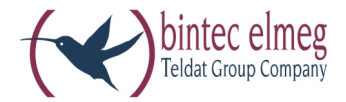

# **el meg ICT**

**Ma nu al de instruções Por tu guês**

### **Declaração de conformidade e símbolo CE**

Este aparelho cumpre os requisitos da directiva R&TTE 1995/5/CE:

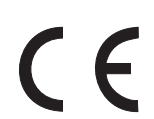

»Directiva 1999/5/CE do Parlamento e do Conselho Europeu de 9 de Março de 1999 sobre instalações radioeléctricas e equipamentos de telecomunicação e o respectivo reconhecimento mútuo da sua conformidade«.

A declaração de conformidade pode ser consultada no seguinte endereço de Internet: http://www.bintec-elmeg.com.

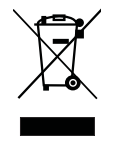

O símbolo com um caixote do lixo riscado, situado no aparelho, significa que o aparelho no fim da sua vida útil deve ser eliminado separadamente do lixo doméstico, pelos centros de recolha adequados.

© bin tec el meg GmbH - To dos os di rei tos re ser va dos.

Uma reprodução desta documentação, mesmo que parcial, só é permitida com a autorização expressa do editor e designação exacta da fonte, independentemente do tipo de meio (mecânico ou electrónico), com que o processo é efectuado.

As descrições de funcionamento desta documentação, referentes a produtos de software de outros fabricantes, baseiam-se no software utilizado na data de tiragem desta documentação. Os nomes de produtos e de empresas referidos nesta documentação são marcas registadas.

## **Índi ce**

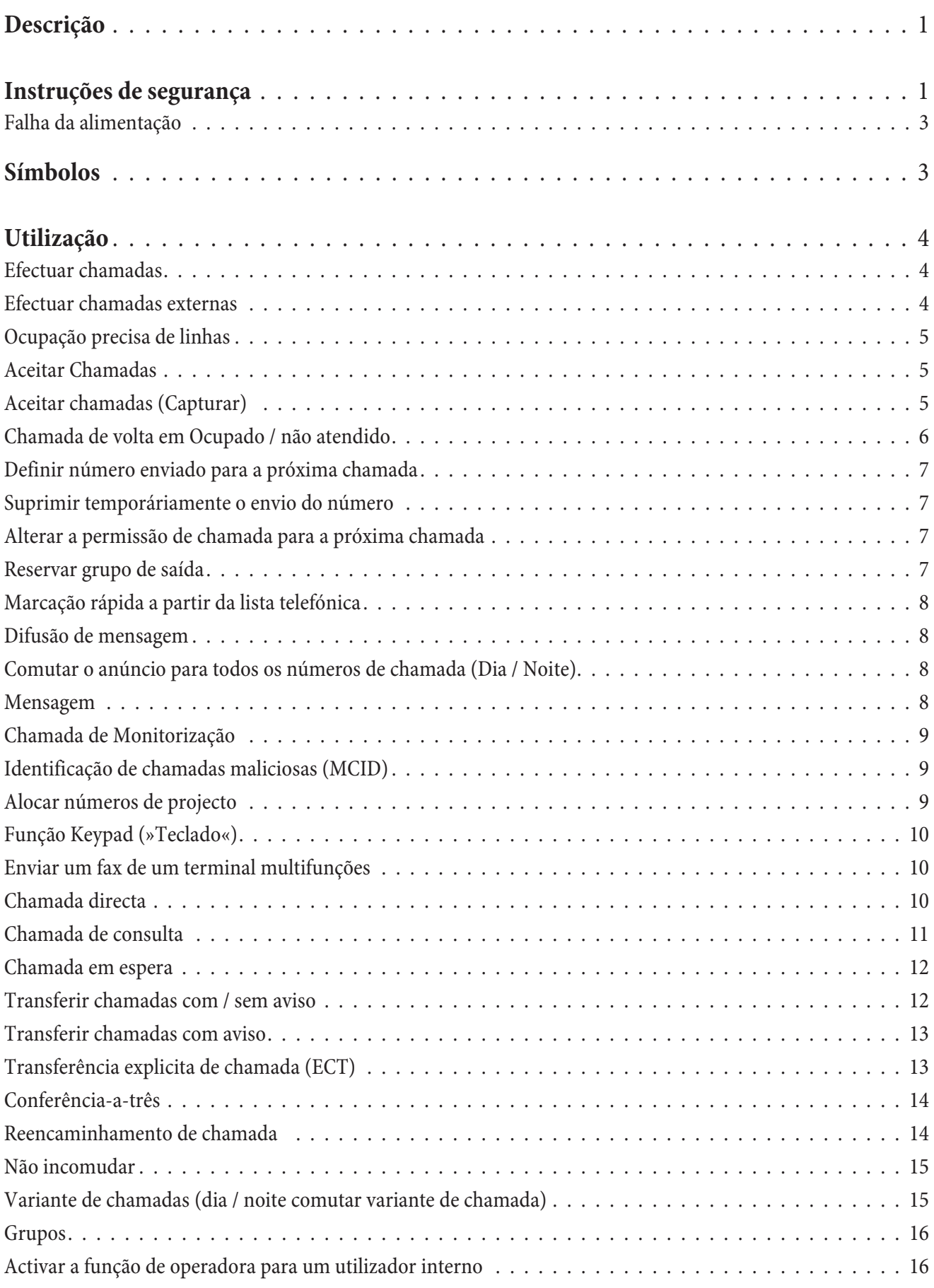

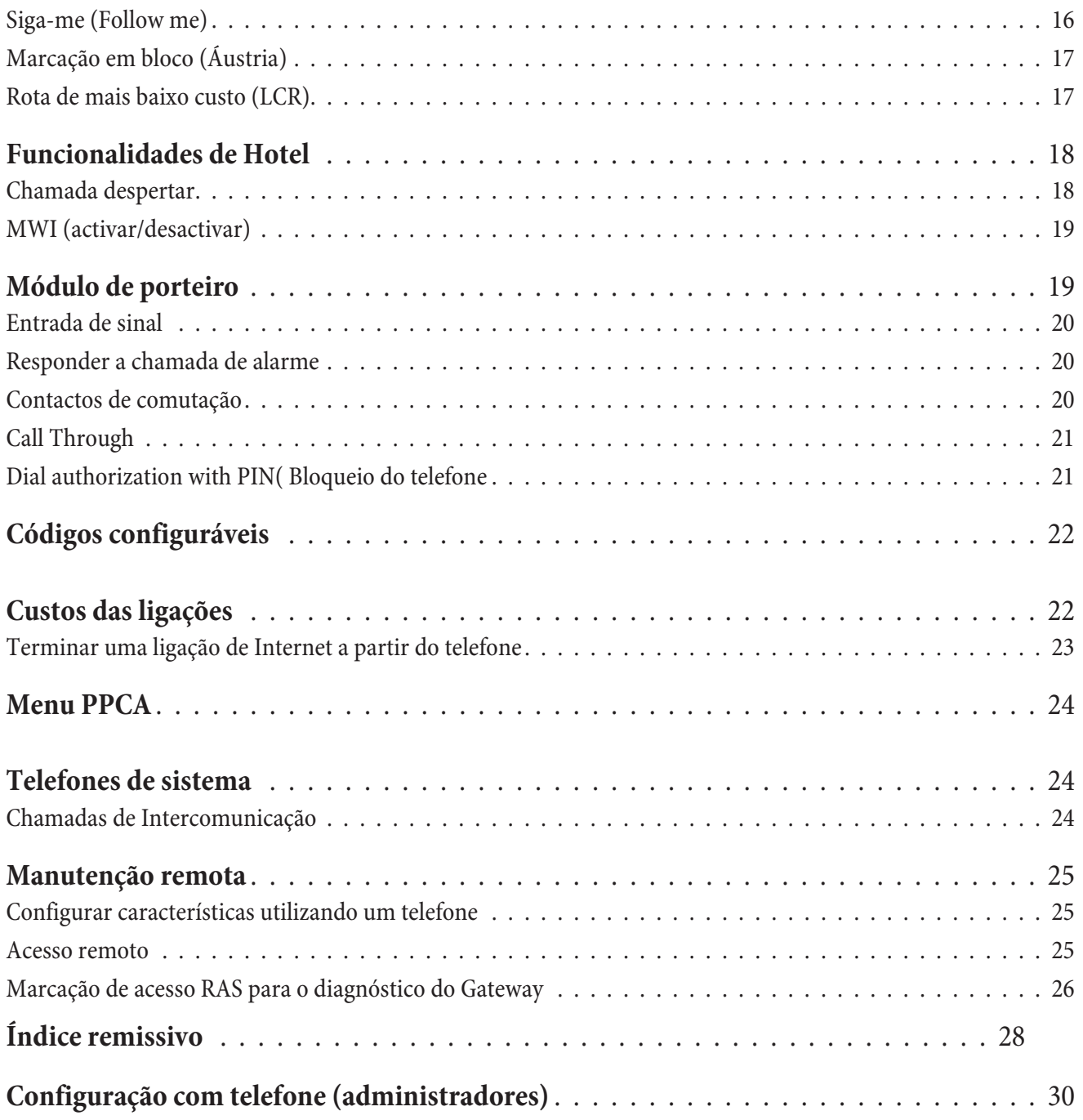

## **Des cri ção**

Este aparelho é uma central automática privada de comutação telefónica RDIS para a instalação à EURO-RDIS (DSS1). A central tomática está munida de ligações externas RDIS, as quais estão configuradas para a conexão à ligação RDIS do operador de rede. Consoante o tipo de central automática podem ser ajustados opcionalmente várias ligações RDIS na qualidade de ligação RDIS interna ou externa. O tipo de conexão da ligação externa RDIS é improgramável entre a ligação de aparelhos múltiplos e a ligação em instalações. Consoante o tipo de central automática é possível conectar, no modelo base, até 8 unidades terminais analógicas. Adicionalmente, é possível a aplicação de dispositivos intercomunicadores de porta e de música externa de espera (Music on Hold). Além disso, estão previstos slots de módulos para as ligações RDIS, UP0 e a/b, assim como, POTS para portos analógicos externos e VoIP-VPN Gateway para a telefonia IP, bem como, uma «Expansão para elmeg ICT880» e uma «Expansão para elmeg ICT880-rack». Uma ampliação dispõe de conexões próprias digitais e analógicas. Adicionalmente, é possível conectar outros módulos. A atribuição de números de chamada internos (após ligação à instalação, o número da chamada automática interna) pode ser escolhida livremente entre 0...9999. As características de desempenho para as unidades terminais analógicas só podem ser usufruidas com unidades

terminais que executam a marcação segundo o processo MFV (sinalização multifrequência de duas tonalidades) e que estão munidas de uma tecla Flash. A identificação do comprimento Flash pode ser ajustada na configuração. As unidades terminais analógicas que operam segundo o processo de marcação por impulsos, não podem fazer uso de funções ou códigos numéricos. Tenha em atenção que nem todas as unidades terminais RDIS existentes no mercado podem fazer uso, através da respectiva

su perfície de teclas, dos serviços complementares, colocados à disposição por esta central automática. Todas as unidades de terminais têm que cumprir a certificação da »directica das unidades terminais de telecomunicação

« ou a »directica R&TTE«.

#### Nota:

Estas instruções de operação descrevem somente os principais processos de montagem e de manuseamento da central automática. A descrição das funcionalidades encontra-se na ajuda do »Professional Configurator« ou na descrição das funcionalida des no seu CD-ROM.

#### Nota:

Al primo avvio del Configuratore il sistema chiede all'utente di inserire il nome utente e la password. Inserire **come nome utente »Service« e come password »Service«. Badare alle maiuscole e minuscole! Successivamen**te, la password e il nome utente potranno essere modificati nella configurazione.

## Instruções de segurança

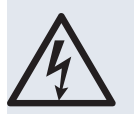

Perigo!! Este símbolo é indicado junto ao cabo de ligação à rede. Antes de retirar a caixa é necessário retirar a ficha de rede.

• Observe a temperatura ambiente para a armazenagem e a operação do aparelho nos dados técnicos.

O aparelho só pode ser conectado após atingir a temperatura ambiente de serviço admissível.

- É favor ter em conta de que na transição de temperaturas frias para quentes pode ocorrer condensação dentro ou junto ao aparelho. Retire o aparelho da embalagem apenas depois de se atingir a tem peratura ambiente de serviço.
- Durante uma trovoada não deverá ligar ou separar fios, nem telefonar.
- Ligue os fios de ligação apenas nos terminais previstas para o efeito.
- Instale os fios de ligação de forma protegida contra acidentes.
- Evite os seguintes factores nocivos: Radiação solar directa Fontes de calor (p.ex. radiadores)

Aparelhos electrónicos (p.ex. aparelhos de alta-fidelidade, aparelhos de escritório ou de micro-on das) Hu midade ou líquidos infiltrantes Líquidos ou vapores agressivos Poeiras intensas

- Não opere o aparelho em espaços húmidos ou áreas com perigo de explosão.
- · Abra apenas as secções do aparelho previstas nas instruções de montagem e operação.
- Não toque nos contactos de conexão com objectos agudos, metálicos ou húmidos.
- · Se o aparelho não for montado de forma fixa, coloque o aparelho ou os acessórios numa base anti-derrapante.
- $\cdot$  Limpe o aparelho só com um pano ligeiramente húmido.
- Utilize só os acessórios autorizados.
- · Ao aparelho só podem ser ligadas unidades terminais, que fornecem a tensão SELV (circuito de segurança de pequena tensão) e/ou que correspondam à norma ETS 300047. O uso consoante os fins de unidades terminais autorizadas cumpre esta prescrição.

#### Ligação à rede (Rede 230V~)

- · Tenha em conta, de que a instalação da ligação eléctrica (tomada com contacto de segurança) para o aparelho (event. aparelhos adicionais) tem de ser realizada por um electricista autorizado, para excluir riscos para pessoas ou objectos!
- Se estiver previsto ligação funcional à terra para o seu aparelho, é favor proceder à ligação, antes de estabelecer a ligação à rede.
- Visto que a sua central automática está munida de um conector de ligação à terra funcional, deve en con trar-se junto do local de montagem uma »ligação à terra« (canalização de água, de aque cimento ou um ligador de circuito de terra da instalação doméstica). Esta conexão é necessária na utilização de módulos de protecção fina (FSM). A ligação à central automática deve ser efectuada com um cabo de ligação de pelo menos 2,5 mm.
- Se utilizar unidades terminais que estão conectadas à central automática via USB ou RS232, é necessário instalar a terra funcional, de modo a evitar a formação de »zumbido.
- Utilize, se possível, um circuito eléctrico individual para a ligação de 230 V ~ da sua central automática. Desse modo, eventuais curtos-circuitos de outros aparelhos de uso doméstico não desactivam a central automática.
- Adicionalmente, recomendamos que proteja a sua central automática com um dispositivo de protecção contra sobretensões que podem, por exemplo, ocorrer durante trovoadas. Consulte, para esse efeito, um electricista.

#### Alimentador de rede para conectar

- Empregue apenas o alimentador de rede de conectar contido no volume de fornecimento ou disponível como acessório.
- Não empregue alimentadores de rede de conectar que apresentem um dano visível (fendas ou rachas na caixa).

#### **Tra ba lhar no apa re lho aber to (p.ex. cam po de bor nes de liga ção)**

• Desconecte o aparelho da rede, antes de remover a tampa da caixa e de proceder a trabalhos no campo de bornes de ligação. Volte a colocar a tampa da caixa, antes de voltar a ligar o aparelho à rede.

## Aparelhos com acumulador

- Empregue apenas os acumuladores incluídos no volume de fornecimento ou disponíveis como acessórios.
- Utilize o acumulador apenas em conformidade com o seu fim. Nunca utilize um acumulador que esteja danificado ou gasto.
- Não deixe os contactos de carga e acumulação entrar em contacto com objectos condutores, como p.ex. chaves, grampos, anéis ou pulseiras.
- · Remova as células do acumulador gastas de acordo com as normas. Entregue-as para a reciclagem! Não deite as células do acumulador para uma fogueira.

## Aparelhos sem fios (p.ex. DECT, Bluetooth)

- É possível que em certos casos aparelhos médicos possam ser influenciados por aparelhos sem fios. Por isso é favor observar as prescrições das respectivas condições locais.
- Não opere aparelhos sem fios em veículos ou espaços com perigo de explosão.

## **Fal ha da alimentação**

Com a falha da alimentação (perda dos 230VAC) o PPCA não fica operacional, significa que não pode efectuar chamadas internas nem externas. Pode funcionar um terminal RDIS em modo de emergência através do módulo adicional de emergência (módulo NSP). Quando voltar a energia, o funcionamento é o configurado pelo utilizador. As definições configuradas não são afectadas com a falha de energia.

## **Sím bo los**

Nota: Terminais diferentes podem não sinalizar com os mesmos tons ou terem os mesmos sinais de chamar ou modos de funcionamento.

#### **Símbolo usados**

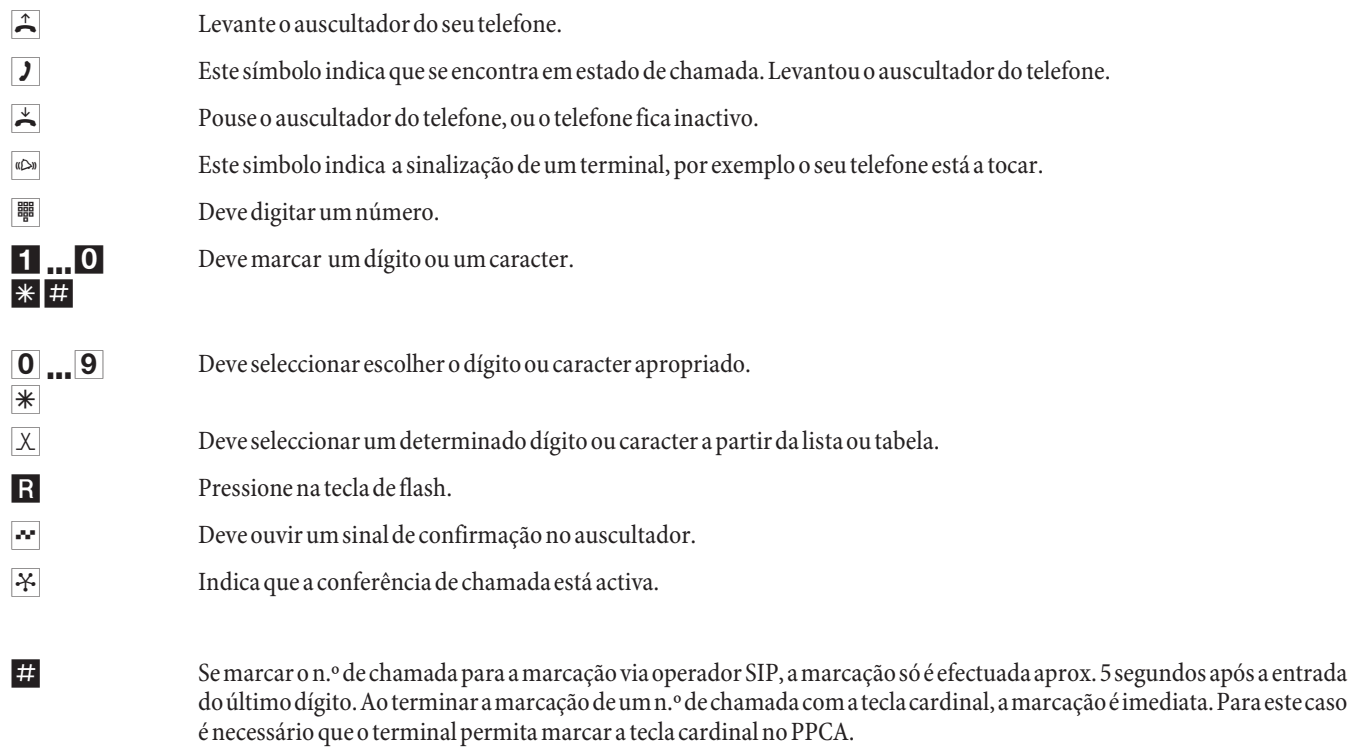

## **Uti li za ção**

Nem todas as caracterísiticas de desempenho aqui descritas são suportadas pela ligação padrão da linha RDIS do seu ope ra dor de rede. Infor me-se jun to do seu ope ra dor de rede so bre os ser vi ços com ple men ta res su por ta dos pela sua ligação ou quais os serviços complementares que terá que requisitar adicionalmente.

Se para o telefone estiver activada a funcionalidade da »Aquisição automática da linha externa« terá que, após levantar o auscultador, premir antes de cada procedimento de manuseamento interno,  $\Box$  primeiro a tecla  $\Box$ . Para as respectivas funcionalidades o símbolo é visualizado com um fundo colorido  $\Box$ , como indicado no exemplo em baixo.

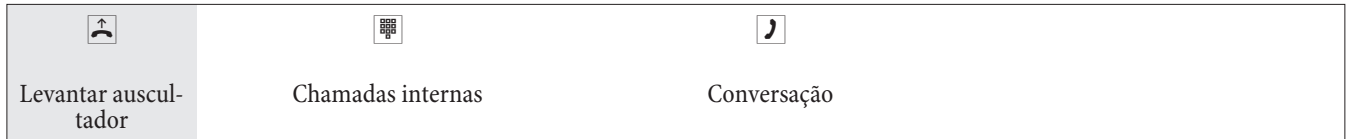

## **Efectuar chamadas**

Alguns terminais podem utilizar as suas próprias funcionalidades para implementar as características que se descrevem de seguida. Veja com atenção o manual de instruções do respectivo equipamento.

Apenas chamadas telefónicas, i.e. chamadas entre utilizadores, são apresentadas nos procedimentos dos exemplos que se seguem. Para tele fones analógicos, estas funções são implementadas através de marcação dtmf, terminais equipados com a tecla de flash. Os tons e sinais descritos são ouvidos apenas nos telefones analógicos. Estes tons podem ser diferentes nos telefones RDIS e analógicos que geram os seus próprios tons. Podem ser apresentadas informações adicionais nos displays destes telefones.

#### Nota:

Terminais RDIS ligados directamente à linha RDIS podem não ter sinais, ciclos de sinalização ou procedimentos de funcionamento idênticos a quando estão ligados com terminal interno do PPCA.

#### Nota:

Se marcar o n.º de chamada para a marcação via operador SIP, a marcação só é efectuada aprox. 5 segundos após a entrada do último dígito. Ao terminar a marcação de um n.º de chamada com a tecla cardinal, a marcação é imediata. Para este caso é necessário que o terminal permita marcar a tecla cardinal no PPCA.

## **Efec tu ar cha ma das ex ter nas**

#### **Efectuar chamadas externas com acesso manual »Aquisição manual de linha externa«**

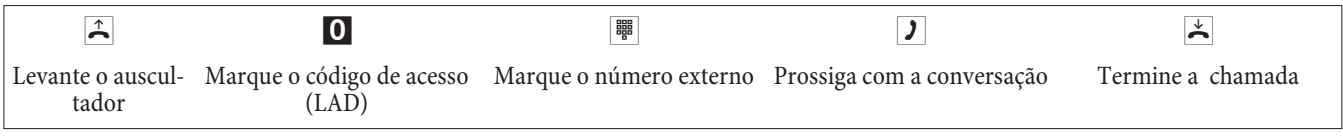

Nota:

Se depois de marcar o primeiro 0 ouvir o sinal de linha ocupada, o telefone pode não ter autorização para fazer chamadas externas ou a ligação RDIS externa está ocupada.

#### **Efectuar chamadas externas utilizando a »Aquisição automática de linha externa«**

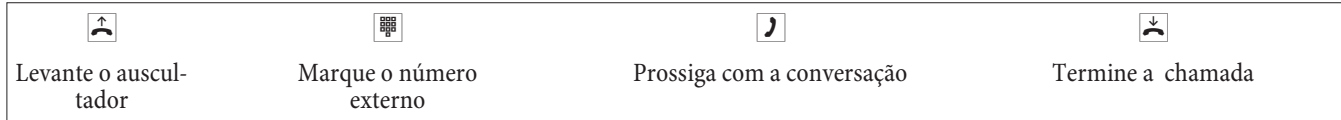

## **Ocupação precisa de linhas**

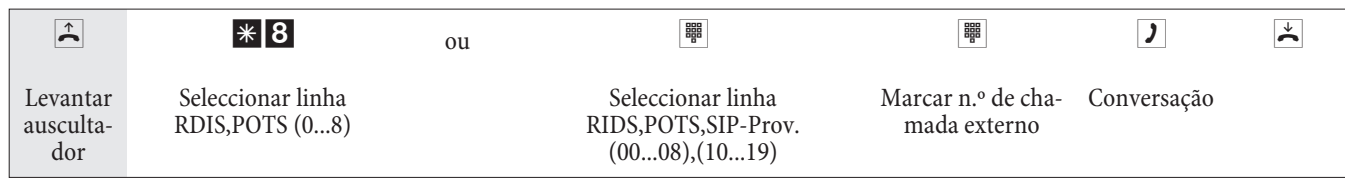

### **Efectuar chamadas internas**

Todas as chamadas, envio de faxes ou transmissão de dados que sejam efectuadas entre terminais RDIS ou analógicos internos não apresentam qualquer custo para o utilizador.

#### **Efectuar chamadas internas sem utilizar a »Aquisição automática de linha«**

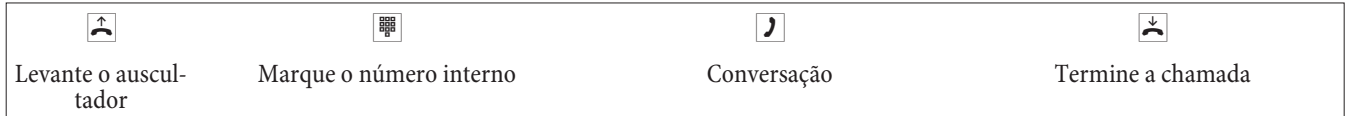

#### **Efectuar chamadas internas utilizando »Aquisição automática de linha«**

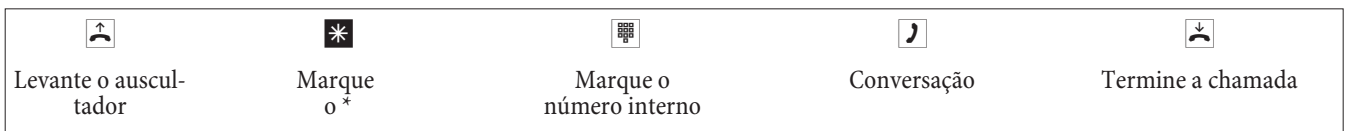

## **Acei tar Cha ma das**

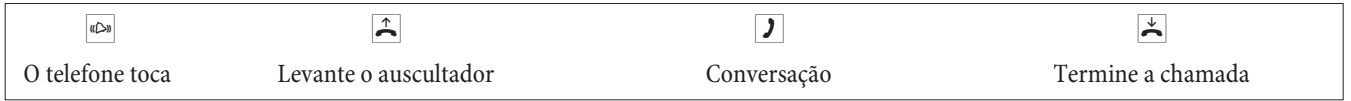

## Aceitar chamadas (Capturar)

Nota: Capturar chamadas só é possível dentro do mesmo grupo de captura, associado na configuração.

Está um telefone do grupo a tocar, pretende atender essa chamada no seu telefone.

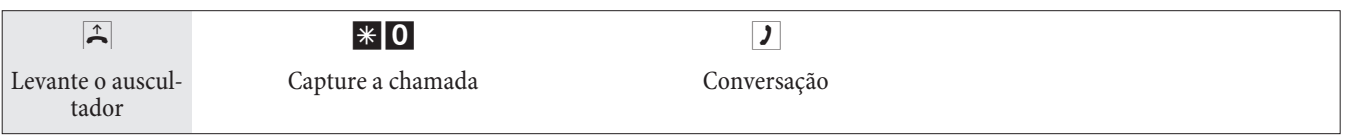

### **Capturar uma chamada do atendedor de chamadas**

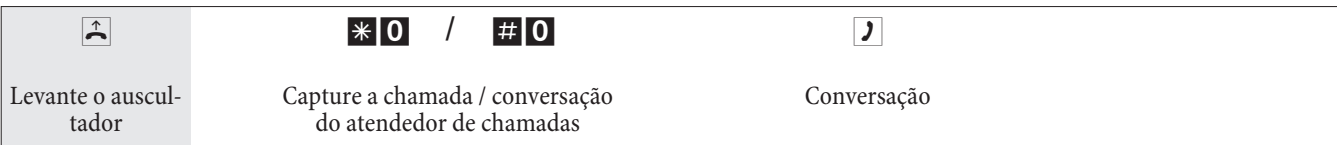

## **Capturar chamadas de um utilizador específico**

Necessita capturar uma chamada de um utilizador que não faz parte do seu grupo de captura.

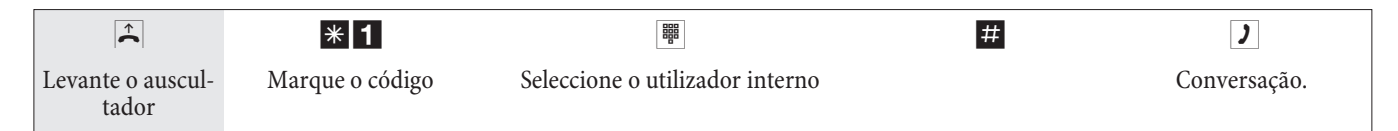

## **Cha ma da de vol ta em Ocupa do / não aten di do**

Esta função apenas pode ser utilizada em telefones que permitam um sufixo de marcação! Chamada de volta para uma chamada de consulta não é possível.

Nota:

Chamadas de volta em ocupado são canceladas após um tempo definido pela rede publica.

#### **Configurar chamada de volta nos telefones analógicos**

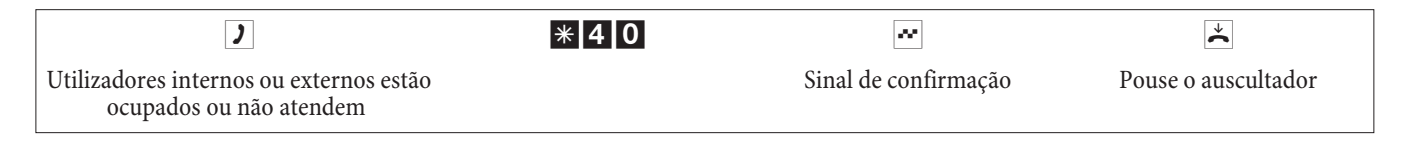

Quando o destinatário, para o qual tentou ligar, pousar o auscultador o seu telefone toca. Quando levantar o auscultador é estabelecida uma chamada para o utilizador que tinha a chamada de volta activa. Se o outro utilizador atender pode continuar a conversação.

#### **Configurar »chamada de volta em ocupado« para telefones RDIS**

Esta funcionalidade é suportada pelo PPCA para telefones RDIS na ligação RDIS interna. Para uma utilização correcta consulte as instruções operacionais do seu telefone RDIS.

#### **Configurar »chamada de volta em não atendido« para telefones RDIS**

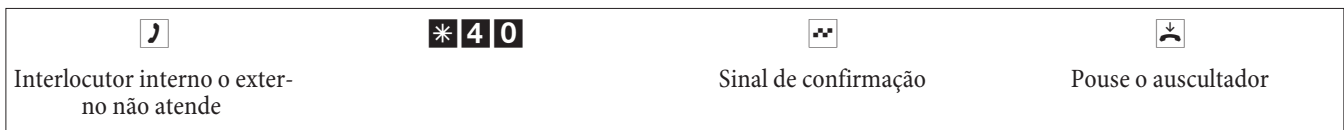

O seu telefone é chamado quando o destinatário efectuar uma chamada e pousar o auscultador. Quando levantar o auscultador é estabelecida uma chamada para o utilizador que tinha a chamada de volta activada. Se o outro utilizador atender pode continuar a chamada.

#### **Cancelar chamada de volta nos telefones analógicos**

O telefones analógicos devem efectuar este procedimento para cancelar chamadas de volta em ocupado ou em não atendido activas.

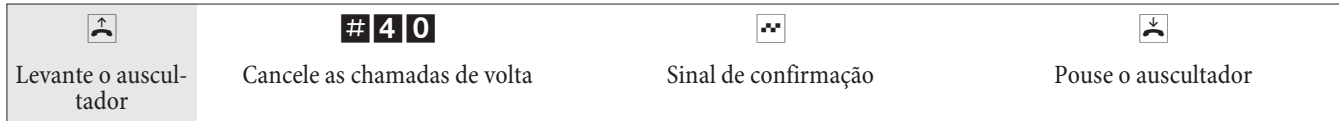

## **Cancelar »chamada de volta em não atendido« para terminais RDIS**

Chamada de volta interna em não atendido nos telefones RDIS é cancela da seguinte forma.

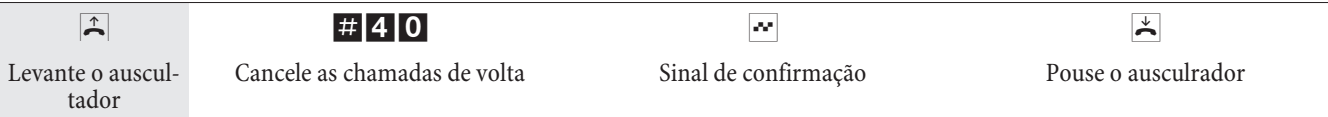

## Definir número enviado para a próxima chamada

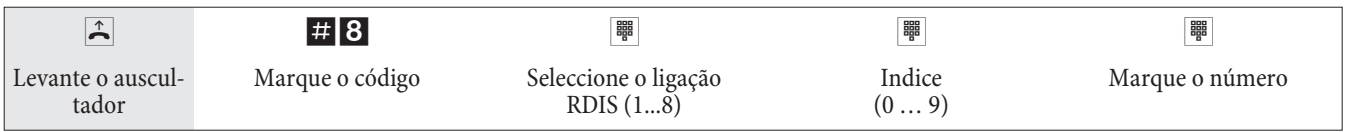

## Suprimir temporáriamente o envio do número

Nota:

Este serviço deve estar disponível no seu operador de telecomunicações.

Para terminais analógicos, a transmissão do próprio número é suprimida se realizar o seguinte procedimento. Para configurar correctamente esta funcionalidade nos terminais RDIS consulte o manual de utilização.

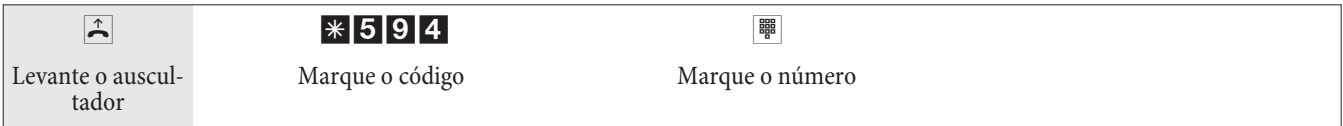

## Alterar a permissão de chamada para a próxima chamada

Alterar a autorização de chamada (só na posição de operadora)

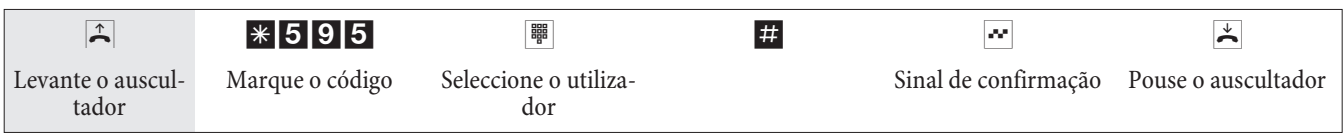

#### Alterar a permissão de chamada em consulta (só na posição de operadora)

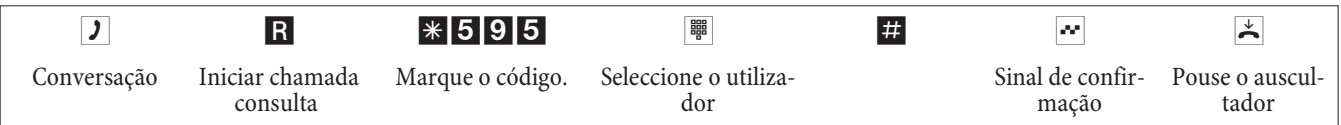

## **Re ser var gru po de saí da**

#### **Activar reserva de grupo de saída**

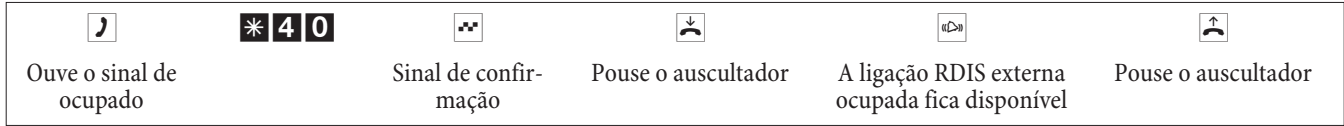

#### **Apagar reserva de grupo de saída**

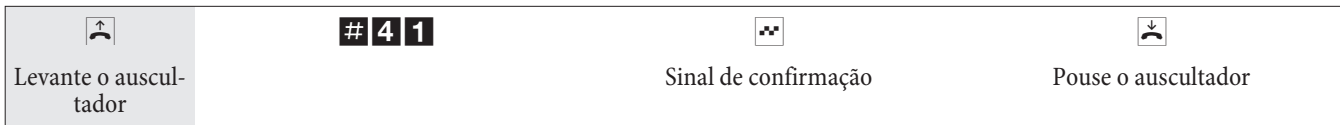

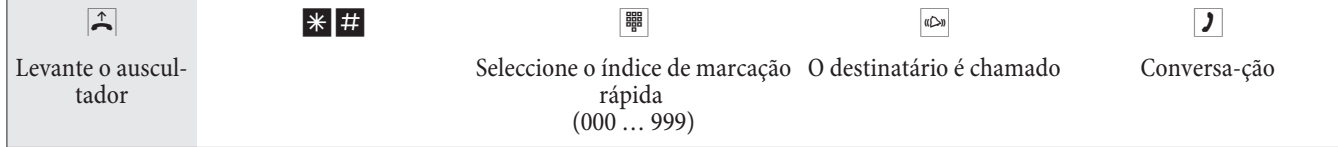

## Marcação rápida a partir da lista telefónica

## **Difusão de mensagem**

#### Nota:

A difusão de uma mensagem apenas é possível efectuar de telefones internos.

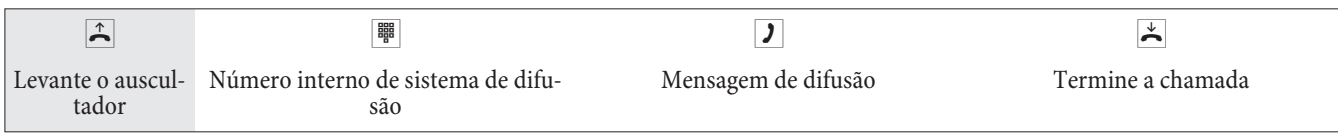

## Comutar o anúncio para todos os números de chamada (Dia / Noite)

## **Comutação dia / noite dos anúncios**

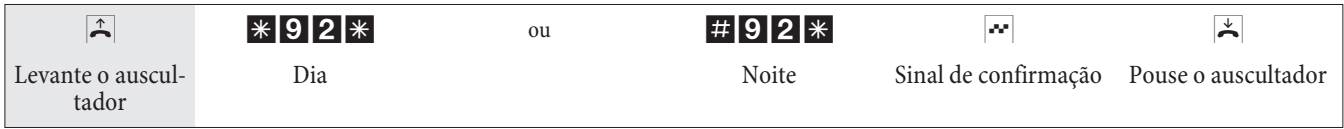

## **Mensagem**

Verifique no manual de utilização dos seus telefones se estes suportam o envio de mensagens.

## **Enviar Mensagem**

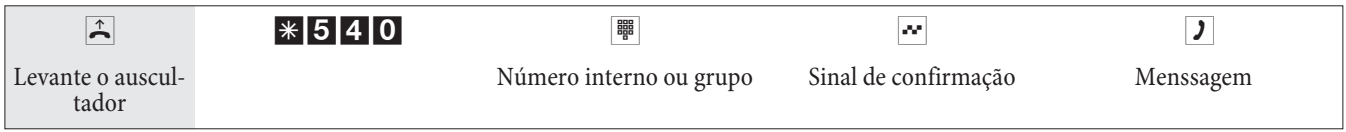

## **Permitir / Inibir mensagem**

Pode bloquear o envio de mensagens para o seu telefone. Se desctivar o envio de mensagens para o seu telefone, quando tentarem enviar mensagens para o seu telefone vão ouvir o sinal de ocupado.

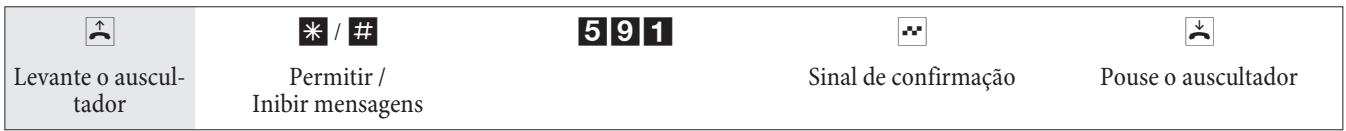

## **Cha ma da de Monitorização**

Esta funcionalidade não pode ser utilizada em conjunto com chamada de consulta, reencaminhamneto de chamada ou chamada de grupo.

Nota:

A chamada de monitorização é desactivada após a configuração via PC e deve ser activada de novo.

### **Activar a monitorização para um telefone interno**

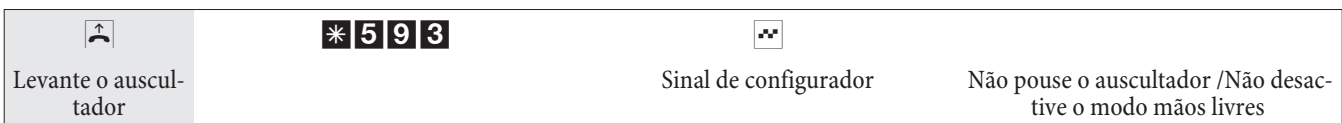

### **Monitorização de um telefone interno**

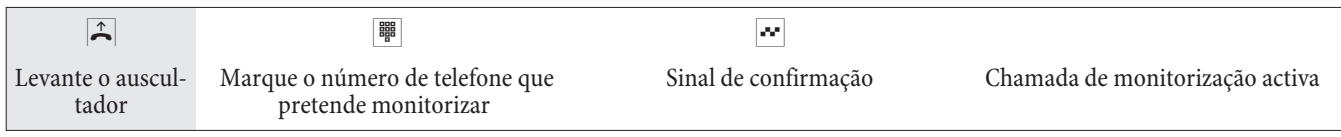

### **Monitorização de telefones externos**

Está num telefone externo.

Levante o auscultador e marque o número de telefone que está associado ao número de serviço do PPCA. Tem de associar um MSN na configuração do PPCA ao número de serviço.

Se o acesso remoto estiver activo e for possível, ouve o sinal de linha especial do PPCA. Defina o seu telefone para marcação DTMF, ou utilize a marcação DTMF manual.

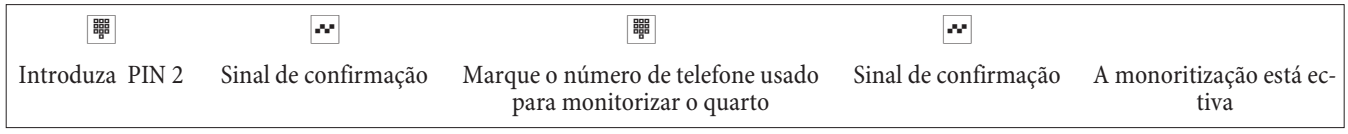

Para terminar a monitorização, pouse o auscultador do telefone externo.

## Identificação de chamadas maliciosas (MCID)

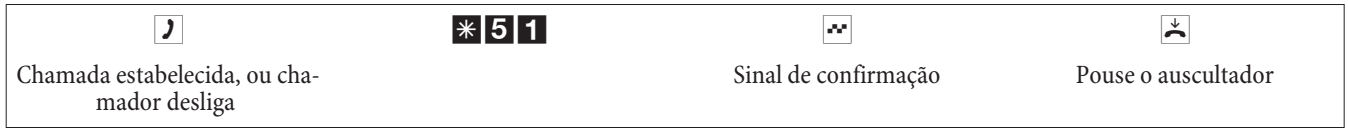

Nota:

Atenção: Pouse o auscultador só depois de introduzir o código e ouvir o sinal de confirmação positivo.

## Alocar números de projecto

## **Número de projecto para chamada iniciada por si**

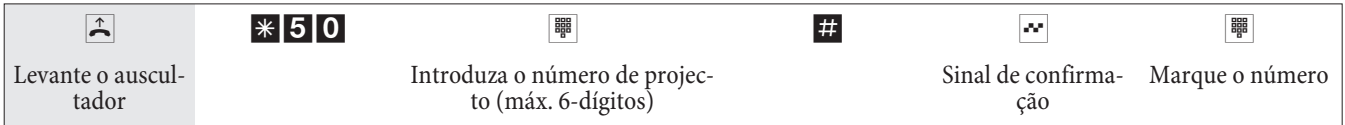

## **Número de projecto para chamadas externas num terminal RDIS**

Pode utilizar esta característica num terminal RDIS se o seu terminal suportar "Net direct" (Teclado) durante uma chamada de saída.

## Está com uma chamada e pretende registá-la num projecto.

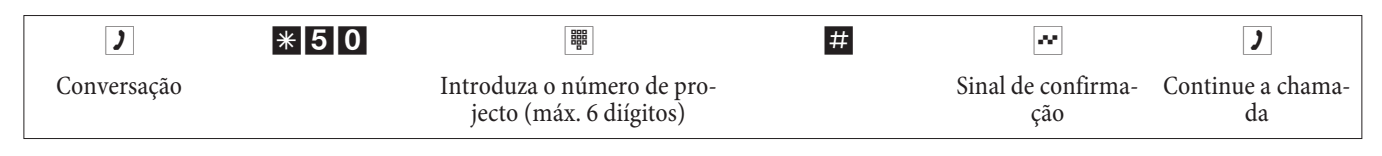

## **Número de projecto para uma chamada externa**

Pode utilizar esta funcionalidade num telefone analógico ou num telefone RDIS.

Está com uma conversação e pretende associar o número a um projecto.

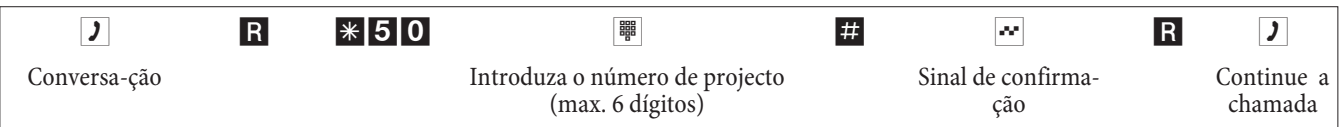

## Função Keypad (»Teclado«)

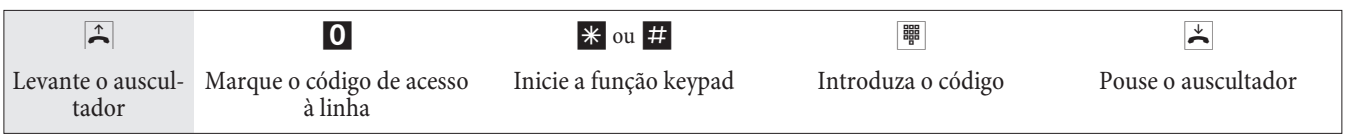

## **En vi ar um fax de um ter mi nal multifunções**

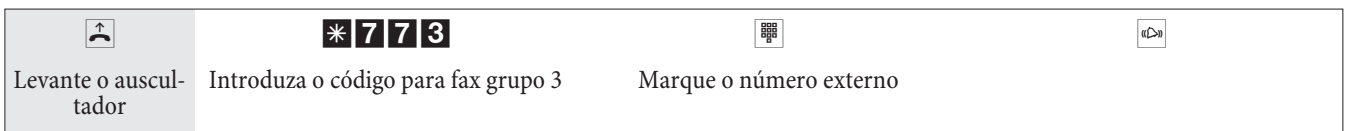

## Chamada directa

## **Efectuar chamadas com a chamada directa activa**

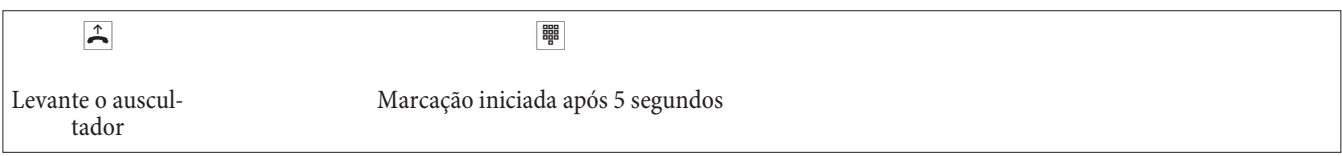

## **Introduzir e activar o número de chamada directa**

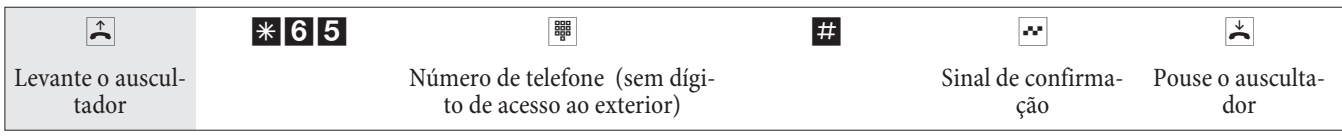

Nota:

Agora, quando levantar o auscultador do telefone, o número configurado é marcado após cinco segundos.

### **Activar/desactivar chamada directa**

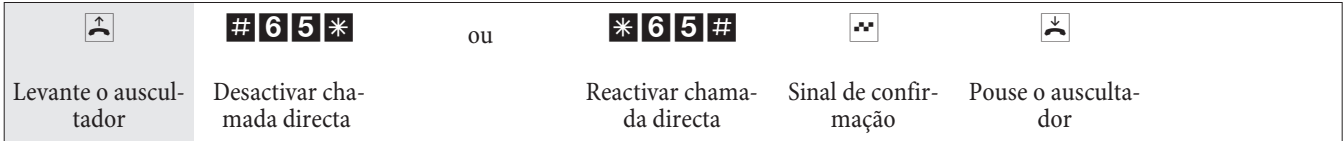

Os números memorizados no PPCA para chamadas directas são mantidos quando a função de chamada directa é desactivada.

## **Apagar o número de chamada directa (número de telefone)**

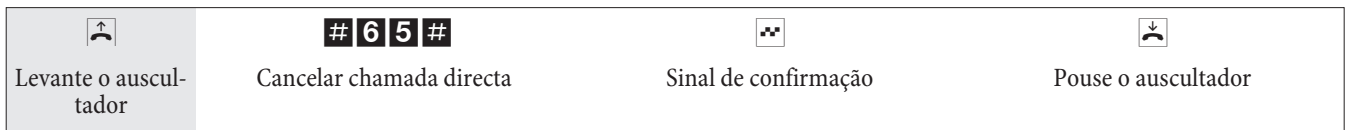

O número de chamada directa é apagado.

## **Cha ma da de con sul ta**

Pode efectuar uma consulta para outro interlocutor durante o decorrer de uma conversação.

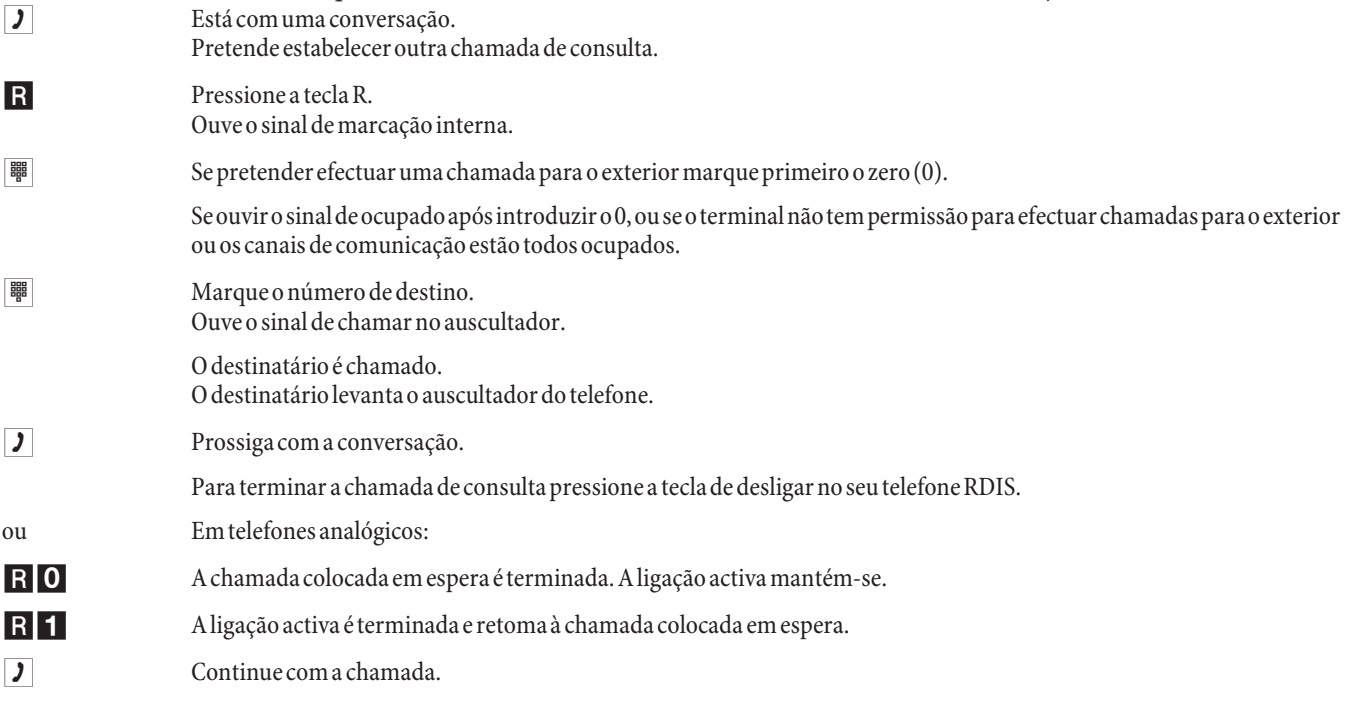

#### **Parquear uma chamada**

.

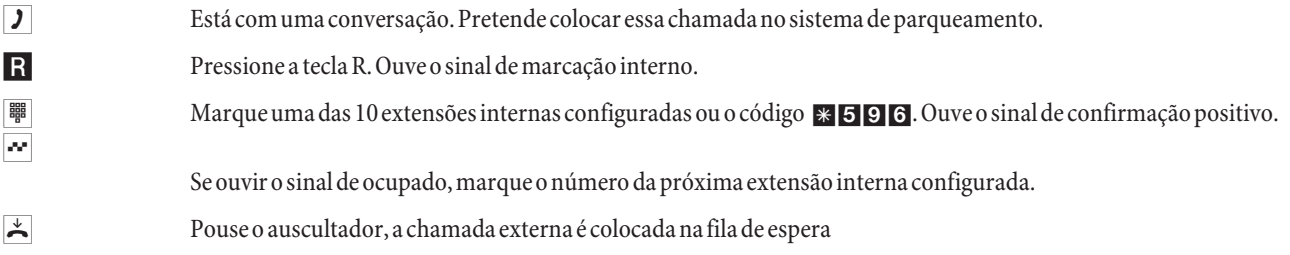

### **Recuperar uma chamada do sistema de parque**

 $\hat{\uparrow}$  Pode recuperar uma chamada existente no sistema de parque.

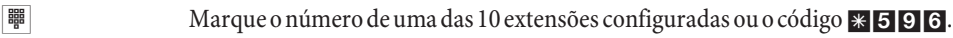

 $\boxed{\phantom{a} \text{c}}$  Aceitou a chamada.

## **Chamada em espera**

Durante uma conversação, pode aceitar ou rejeitar uma nova chamada em espera.

## **Activar / Inibir aviso de chamada em espera**

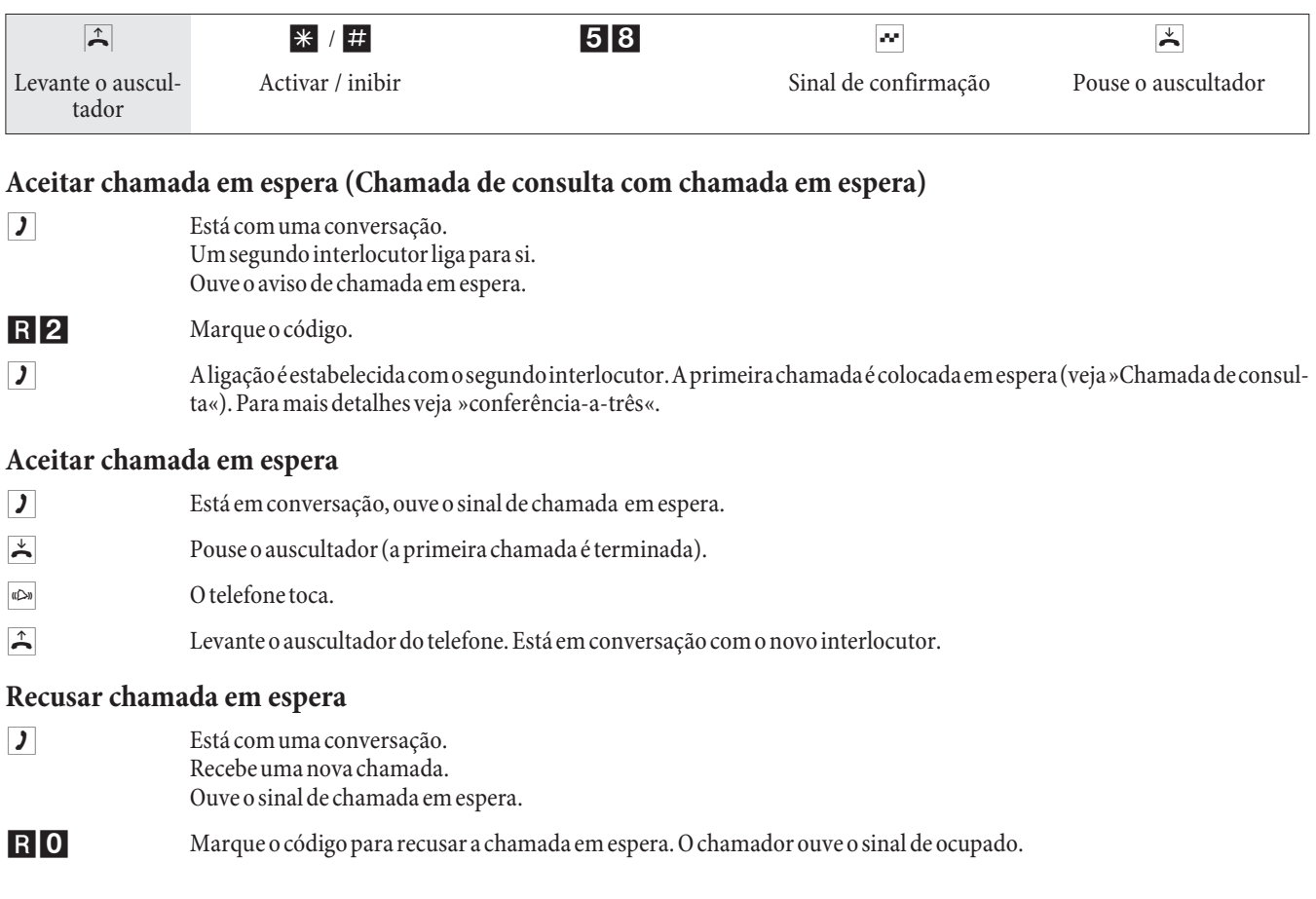

## **Transferir a chamada actual utilizando telefones analógicos**

Se ouvir o aviso de chamada em espera enquanto está com uma conversação, pode aceitar a chamada e transferir a actual para outro utilizador.

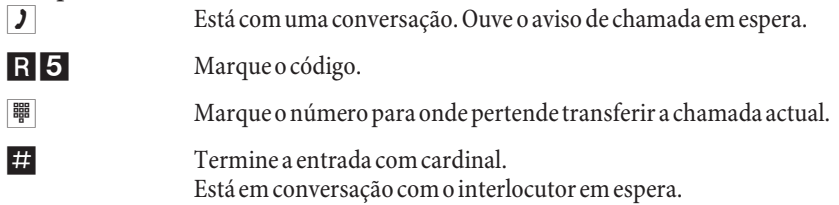

## **Trans fe rir chama das com / sem avi so**

#### **Transferir chamadas internas sem aviso**

Pode transferir uma chamada para outro número externo e pousar o auscultador. Quando o destinatário levanta o auscultador atende a chamada.

- **J** Está com uma conversação externa. R Pressione a tecla R.
	- Ouve o sinal de marcação interna.

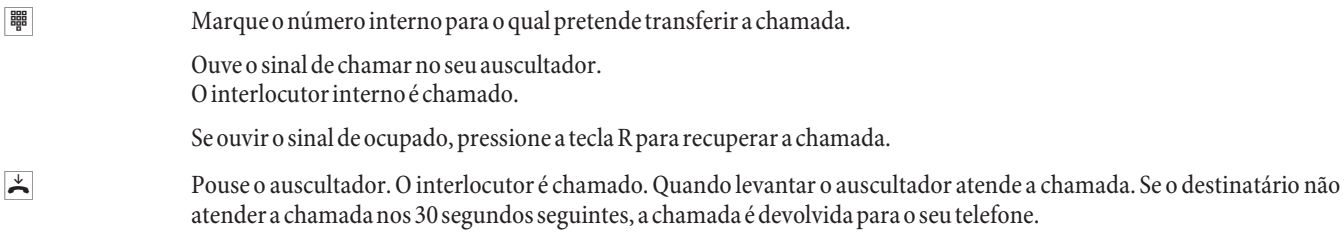

## **Trans fe rir cha ma das com avi so**

Pode transferir uma chamada interna ou externa para outro interlocutor interno com aviso prévio.<br>Está comuma conversação interna ou externa. Pretende transferira chamada para outro interlocutor. Está com uma conversação interna ou externa. Pretende transferir a chamada para outro interlocutor.

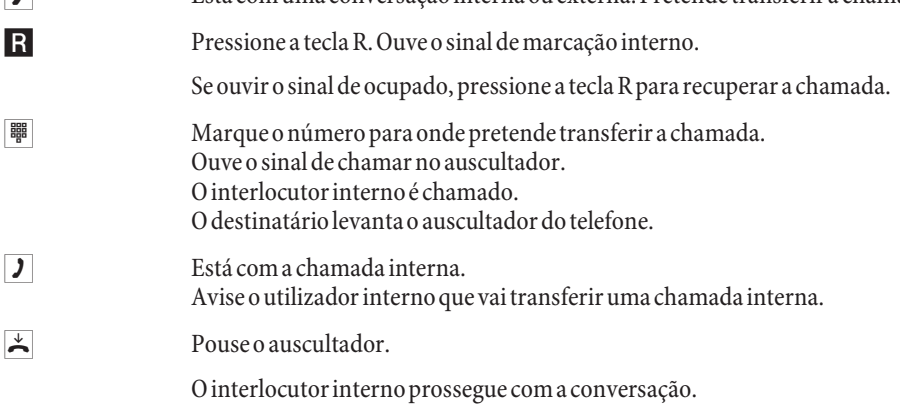

## **Trans fer ên cia ex pli ci ta de cha ma da (ECT)**

#### **Transferir chamada**

Apenas alguns terminais RDIS suportam este tipo de funcionalidade. O procedimento seguinte é apenas para terminais analógicos.

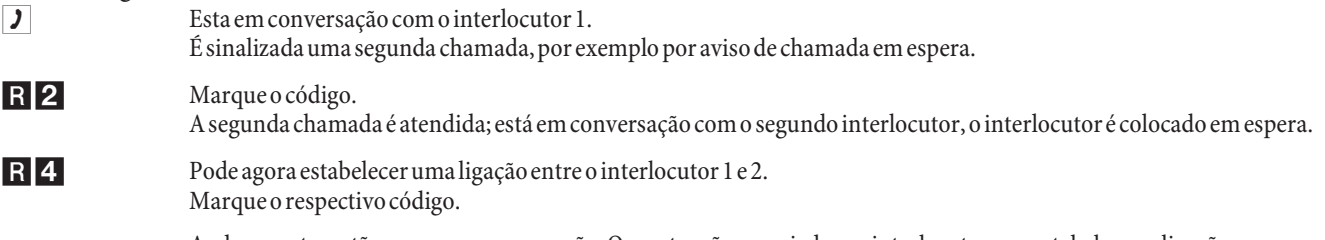

As duas partes estão agora em conversação. Os custos são associados ao interlocutor que estabeleceu a ligação.

#### **Comutar entre Chamadas**

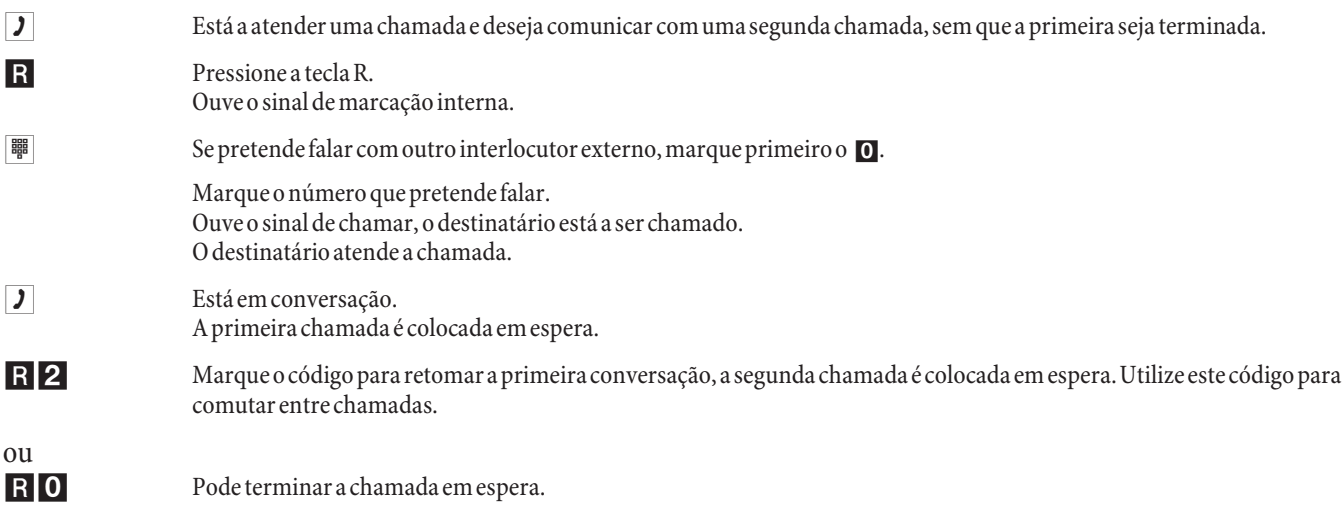

ou

- R<sub>1</sub> Pode terminar a chamada actual.
	- Se comutar entre um utilizador interno e um utilizador externo (comutação de chamadas) e depois des ligar o seu te le fone, a sua chamada é terminada e os outros dois utilizadores ficam ligados entre si!
	- Se comutar entre duas chamadas externas (comutação de chamadas) e depois desligar o seu telefone, a chamada actual é terminada e o chamador em espera vai estabelecer uma nova ligação para si através da função "Chamada de volta".

Se, durante a comutação de chamadas, premir a tecla R e depois marcar 4, as duas chamadas externas ficam ligadas entre si e a sua chamada é terminada. Os custos da chamada iniciada por si são atribuídos a si.

## **Con fer ên cia-a-três**

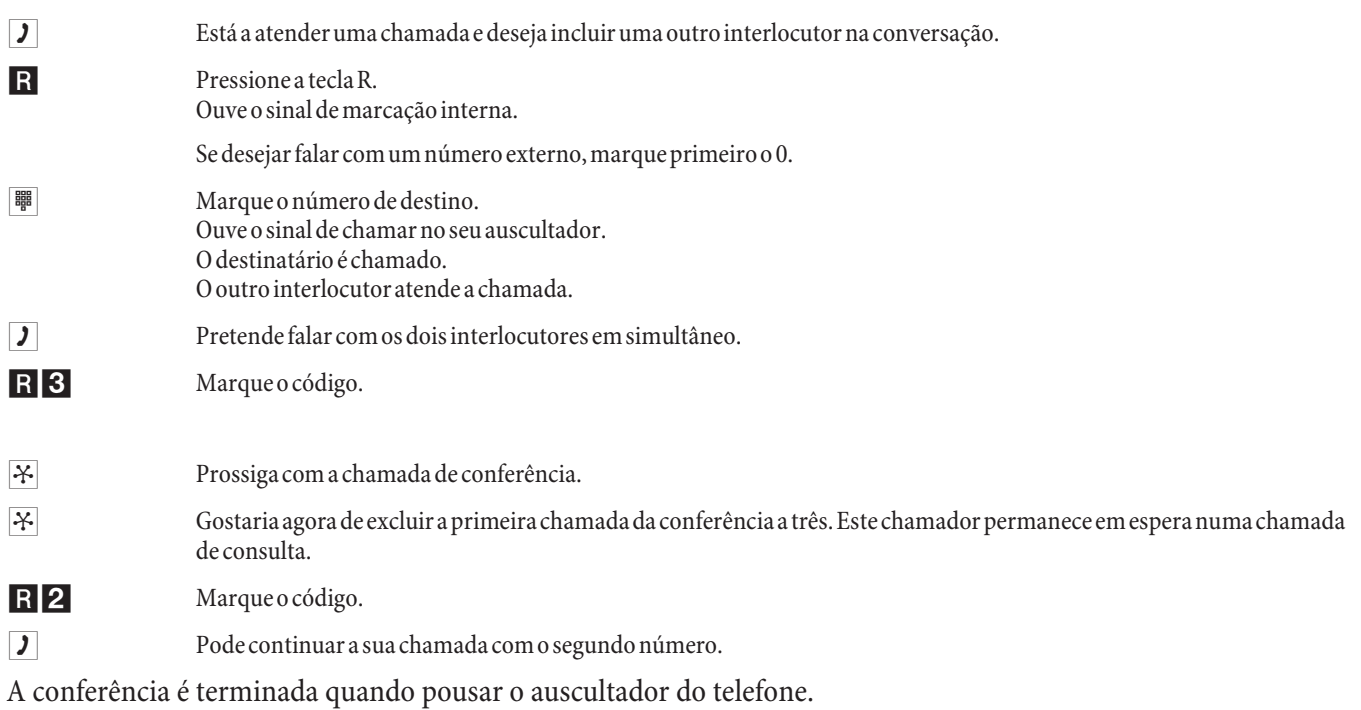

## **Reen ca min ha men to de cha ma da**

Nota:

O PPCA indentifica automaticamente se o reencaminhamento de chamadas é para um número interno ou externo mediante o comprimento do número de destino. Desta forma não é necessária a introdução do dígito de acesso ao exterior (LAD).

#### **Activar reencaminhamento de chamadas**

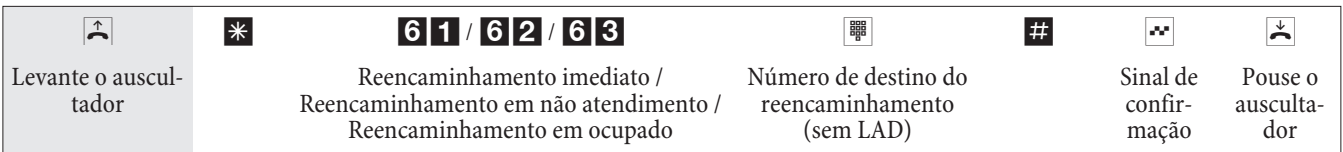

## **Desactivar reencaminhamento de chamadas**

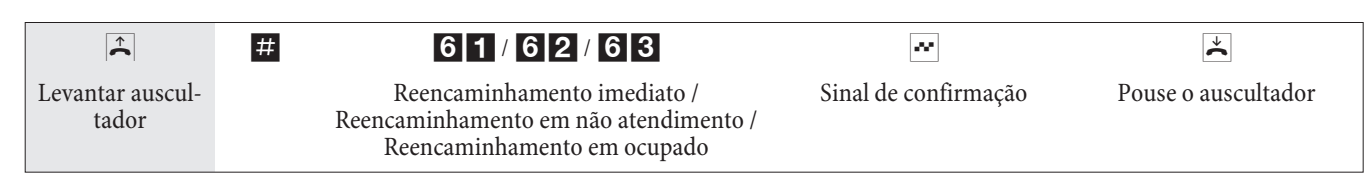

## Não incomudar

#### **Desactivar a sinalização de chamadas num terminal analógico**

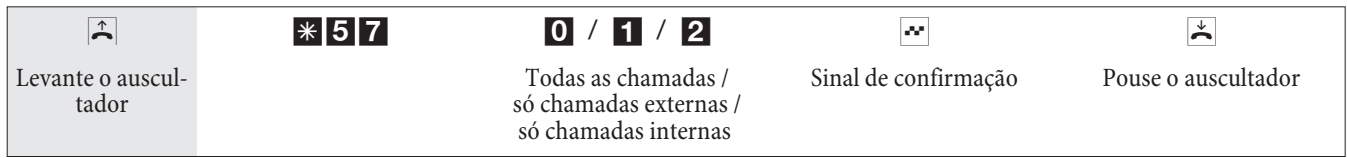

#### **Activar a sinalização de chamadas num terminal analógico**

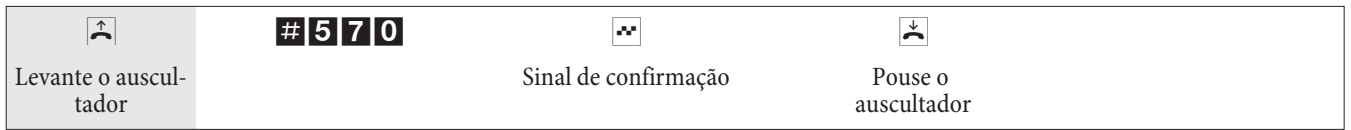

## **Va rian te de cha ma das (dia / noi te co mu tar va rian te de cha ma da)**

#### **Activar variante de chamadas para um grupo**

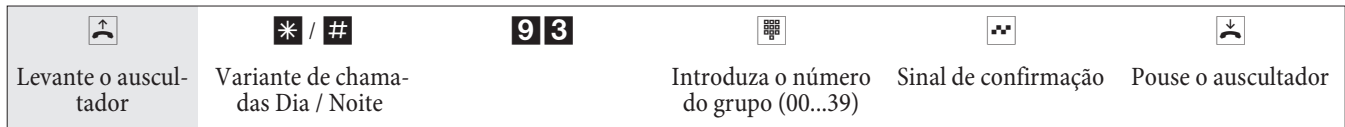

#### **Activar variante de chamadas para todos os grupos**

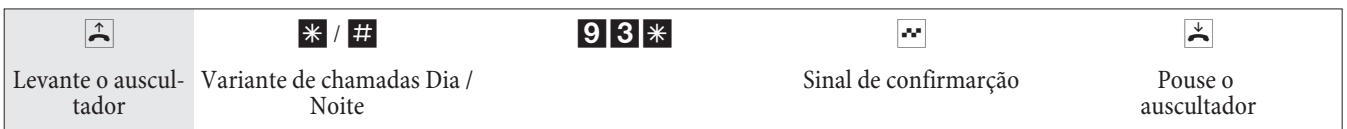

### **Módulo de porteiro (terminal de intercomunicação) - Comutar variantes de chamadas para módulo de porteiro**

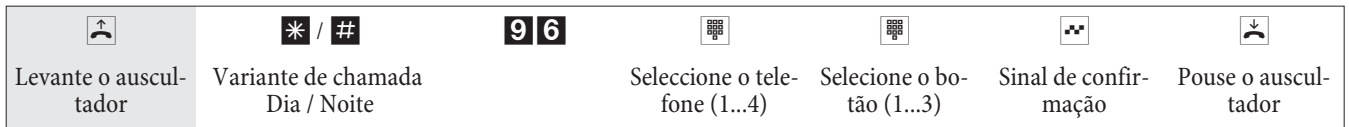

#### **Módulo de porteiro (terminal de intercomunicação) -**

#### **Comutar variante de chamadas para todos os módulos de porteiro**

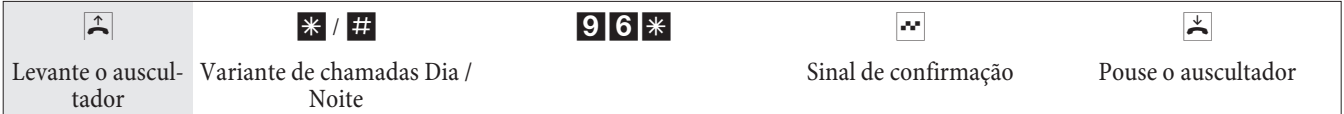

### **Comutar todas as variantes de chamadas (todos os grupos e módulos de porteiro)**

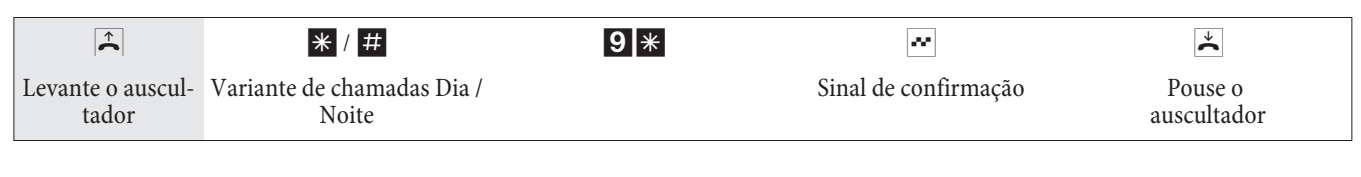

## **Comutar todas as variantes de chamadas**

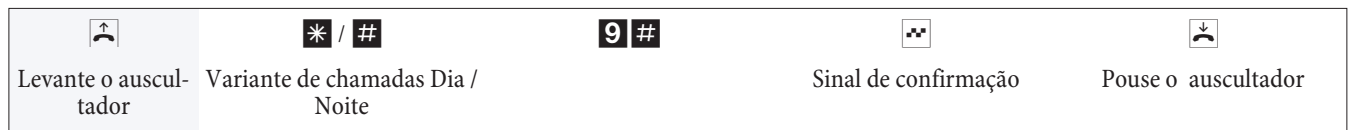

## **Gru pos**

## **Activar / Desactivar um utilizador do grupo (log-in, log-off)**

Proceda da seguinte forma para activar ou desactivar o seu telefone de um grupo.

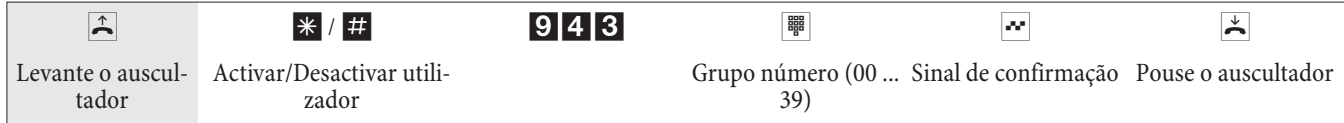

## **Activar / Desactivar um utilizador de todos os grupos (log-in, log-off)**

Proceda da seguinte forma para activar ou desactivar o seu telefone de todos os grupos.

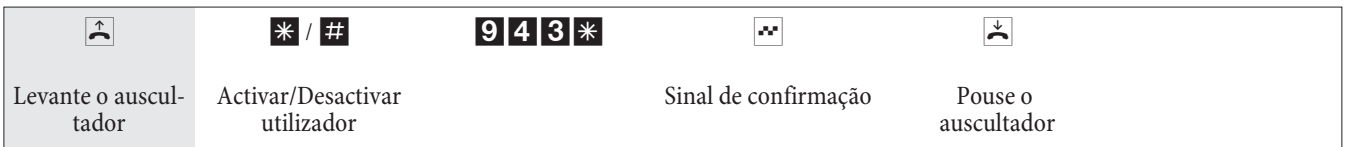

## Activar a função de operadora para um utilizador interno

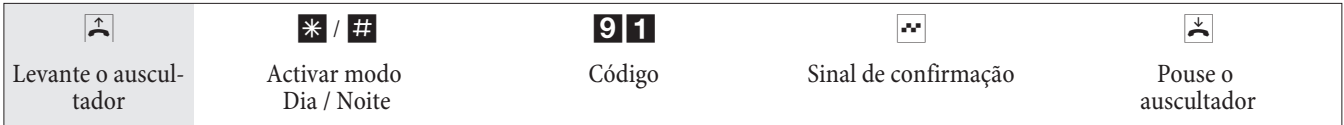

## Siga-me (Follow me)

#### **Activar / Desactivar Siga-me num telefone interno**

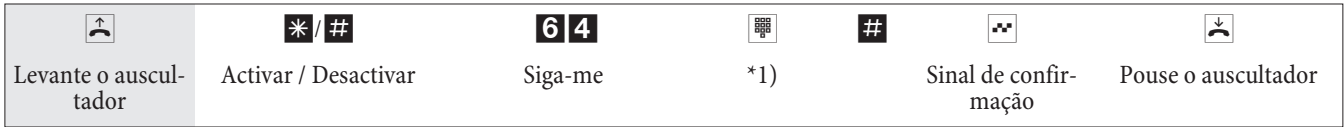

\*1) Nú mero interno do qual as chamadas vão ser reen ca minhadas. As chamadas do telefone específicado são agoras reencaminhadas.

#### **Activar / Desactivar siga-me do exterior**

Levante o auscultador do telefone e marque o número externo do PPCA que está associado ao número de serviço interno.

Se o acesso remoto para reencaminhamento de chamadas estiver activo, ouve um sinal de marcação especial. O seu telefone suporta marcação DTMF:

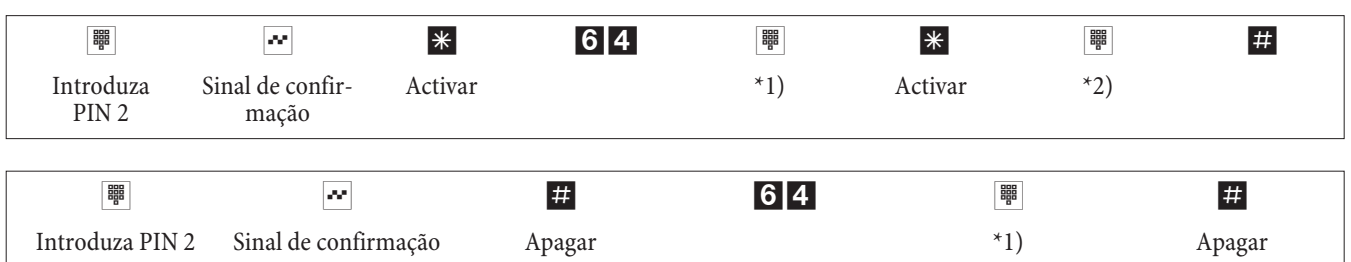

\*1) Nú mero interno do qual as chamadas vão ser reen ca minhadas.

\*2) Número de destino das chamadas (com código de acesso LAD).

Ouve o sinal de confirmação positivo, a ligação é terminada e ouve o sinal de ocupado. Pouse o auscultador.

#### Mobile Integration interno activar / Desactivar (log-in, log-off)

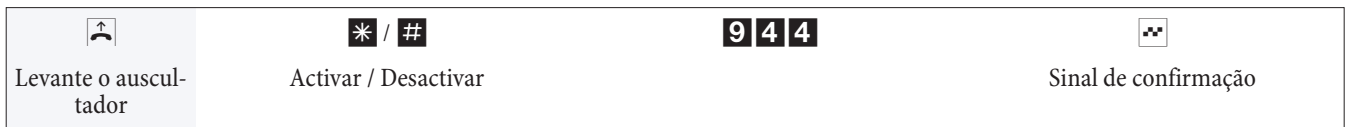

#### **Mo bi le Integration ex ter na activar / Desactivar (log-in, log-off)**

Levante o auscultador do telefone e marque o número externo do PPCA que está associado ao número de serviço interno. O seu telefone suporta marcação DTMF:

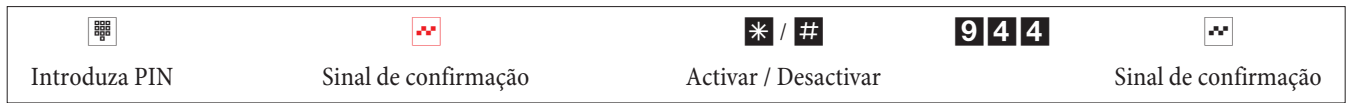

## **Marcação em bloco (Áustria)**

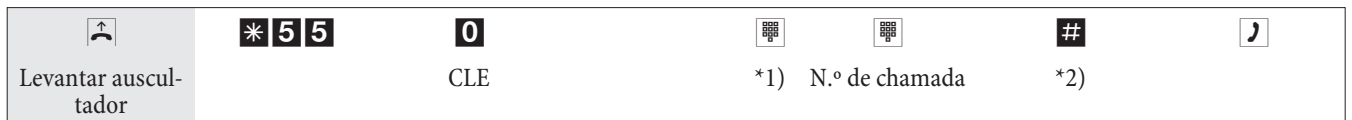

\*1) Na ocupação específica de uma ligação externa RDIS ou linha deve seleccionar o respectivo código numérico. \*2) Inicie a marcação através do accionamento da tecla  $\blacksquare$ . Só agora é que a marcação é emitida para a central telefónica.

## **Rota de mais baixo custo (LCR)**

Tenha em atenção que alguns operadores requerem um registo para que possa efectuar chamadas. Alguns operadores estabelecem automaticamente uma ligação para os clientes não registados, de modo a registá-los. Se pretender cancelar esta ligação durante a marcação e, de seguida, tentar estabelecer novamente a ligação pode gerar chamadas defeituosas (a ligação não é estabelecida). Neste caso é necessário que o respectivo operador no LCR Professional do WIN-Tools seja desactivado e que os registos de dados no PPCA sejam actualizados.

O processo LCR pode ser activado/desactivado através do »Professional Configurator«, bem como, com um código numérico através do telefone.

#### **Activar processo LCR**

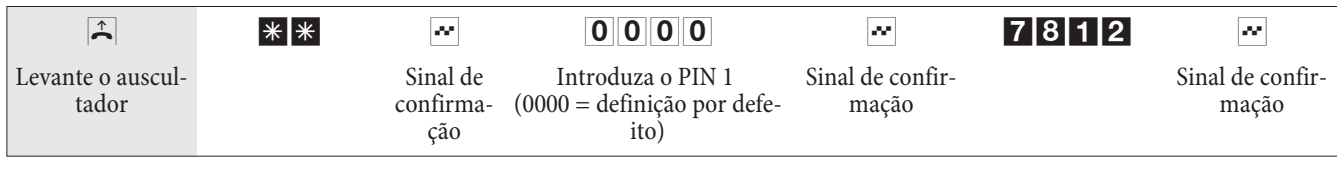

#### **Desactivar processo LCR**

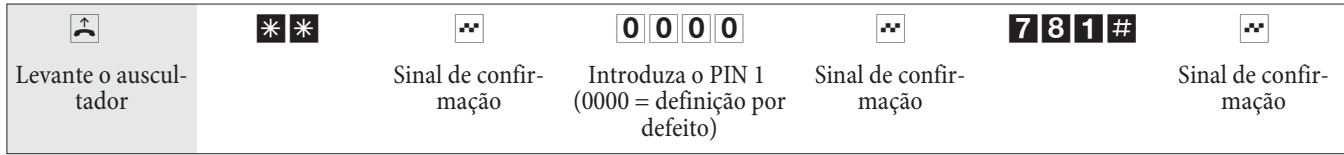

## **Funcionalidades de Hotel**

O PPCA implementa funcionalidades de hotel. Todas as funcionalidades são controladas no telefone de recepção atra vés do menu PPCA.

#### **Registar o estado do quarto**

Marque o número de telefone do quarto para possibilitar o registo do estado actual do quarto. Estes dados só podem ser analisados e apresentados com o software de hotel.

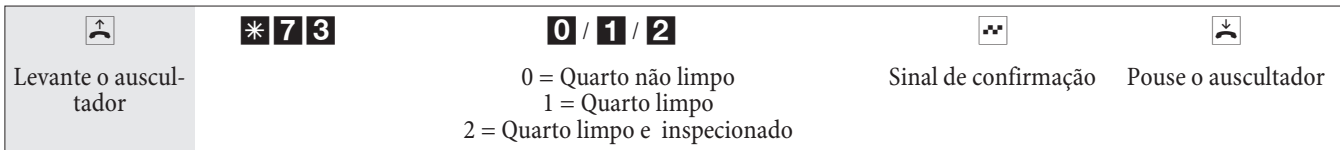

## **Chamada** despertar

#### **Configurar chamada despertar para o telefone do quarto (despertar único)**

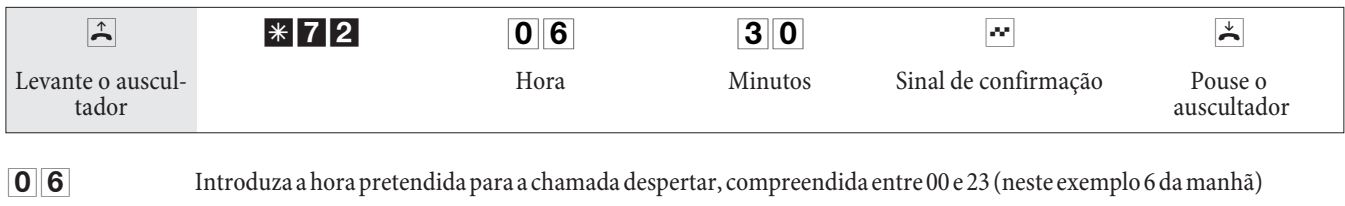

**30** Introduza os minutos, compreendidos entre 00 e 59 (neste exemplo 30)

#### **Cancelar chamada despertar**

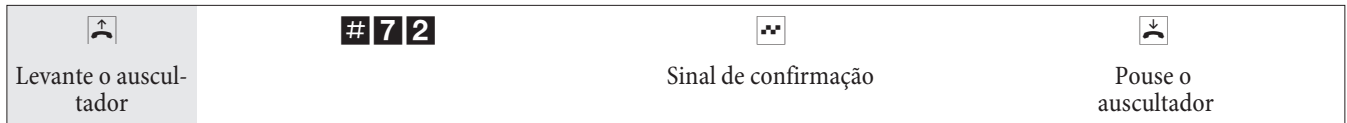

#### **Programar chamada despertar através do »telefone da recepção«**

Adicionalmente à configuração a partir do telefone do quarto, pode efectuar a configuração no »telefone da recepção« e desta forma efectuar a programação para vários dias.

## **Atender uma chamada despertar**

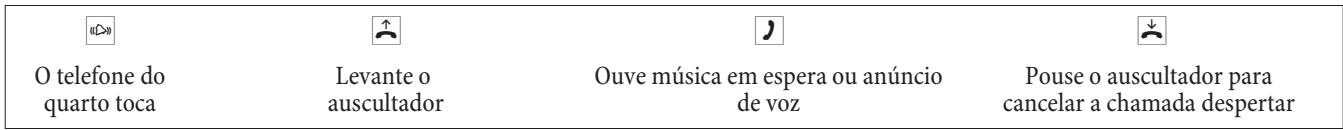

#### **Reset (telefones de sistema)**

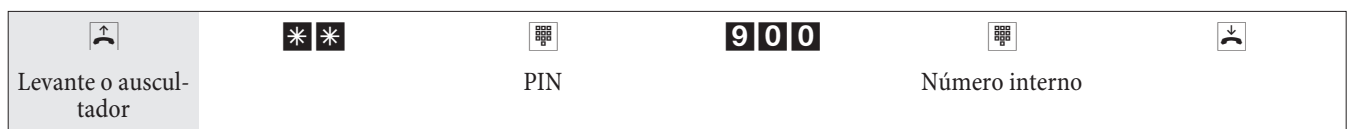

## **MWI** (activar/desactivar)

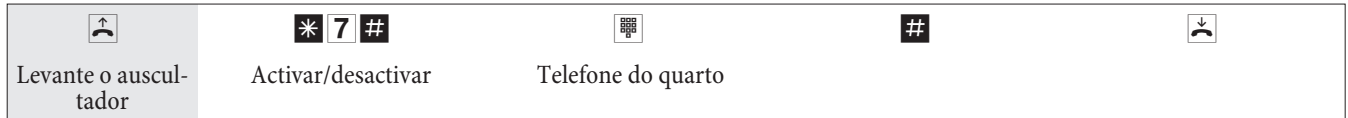

## **Módulo de porteiro**

#### **Receber uma chamada de porteiro / Abrir a porta**

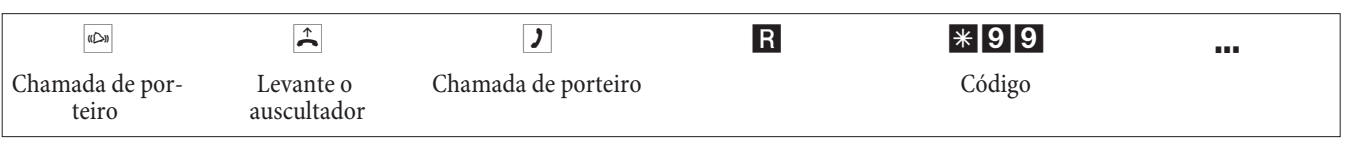

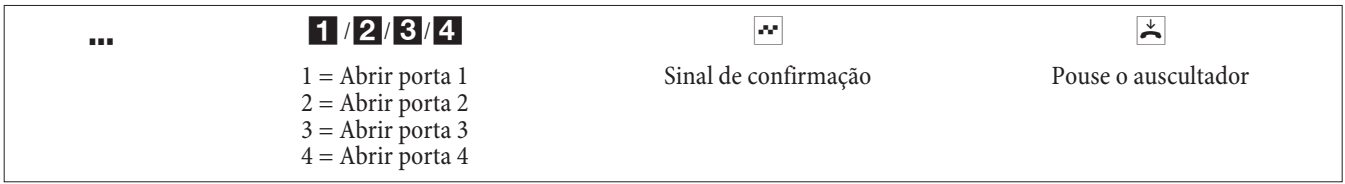

#### **Activar abridor de porta**

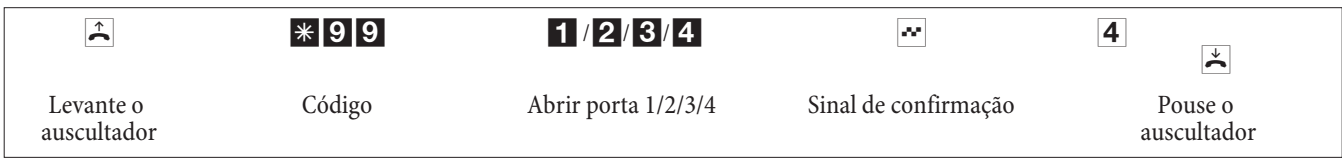

#### Nota:

Nota: Se a chamada de porteiro for sinalizada num telefone diferente e ouvir a campainha a tocar, pode chamar o inter comunicador de porta e capturar a chamada para o seu telefone, isto se tiver permissões para esta facilidade.

#### **Abrir a porta utilizando telefones RDIS que não suportam a marcação de sufixos:**

Se pretende abrir a porta, termine a chamada de intercomunicador de porta, levante novamente o auscultador e marque  $*991$  ou  $*994$  para abrir a porta.

#### **Accionar o módulo de porteiro (abertura da porta) externamente**

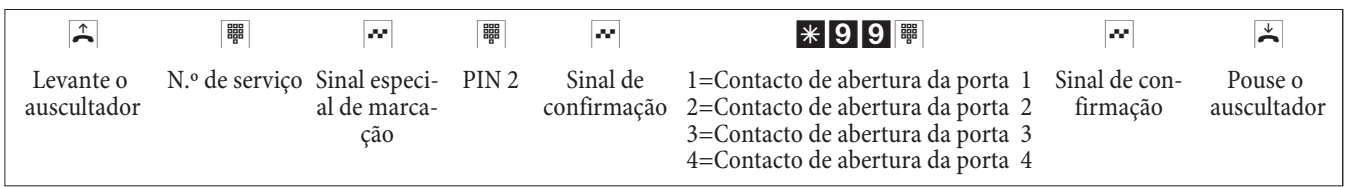

## **Entrada de sinal**

#### **Activar/ desactivar função de chamada de sinalização**

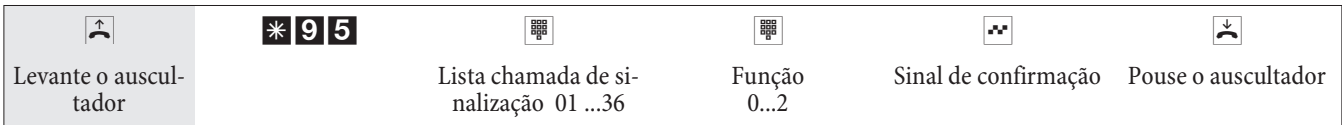

#### **Lista chamadas de sinalização**

O terminal deve ser introduzido durante a configuração: **011 ... 36** Chamdas de alarme 01...36. Função: O Desactivar a função de chamada de sinalização. 1 Activar função de chamada de sinalização interna. 2 Activar a função de chamada de sinalização externa.

## Responder a chamada de alarme

Uma chamada de alarme pode ser confirmada pelo telefone associado à entrada de alarme. Se a chaamda for externa, a chamada pode ser confirmada por códigos DTMF.

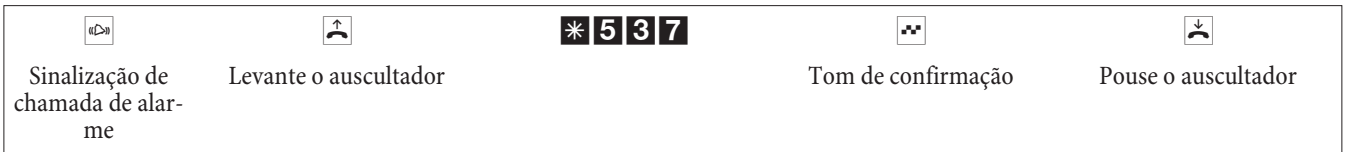

## Contactos de comutação

Nota:

Se falhar a alimentação e após um reset os contactos de comutação ficam inactivos (aberto).

#### **Activar/ desactivar contactos de comutação**

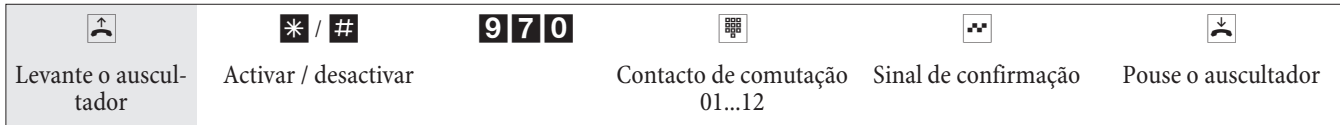

### **Contacto de comutação com uma tecla de função**

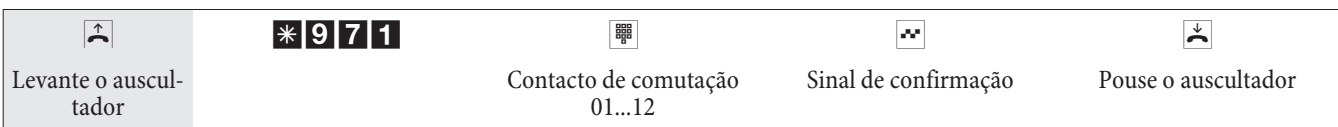

O contacto de comutação fecha pelo tempo configurado via PC (1 ... 999 segundos).

#### **Activação / desactivação remota dos contactos de comutação**

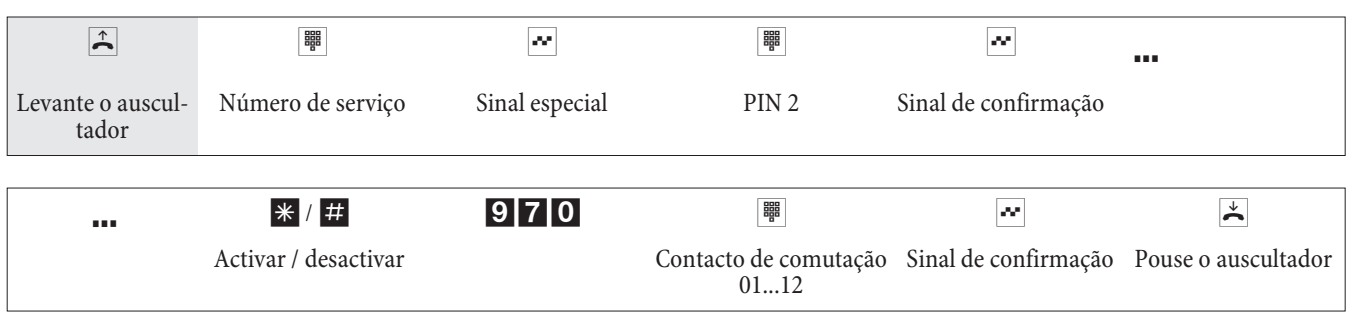

#### **Contacto de comutação com uma tecla de função (remoto)**

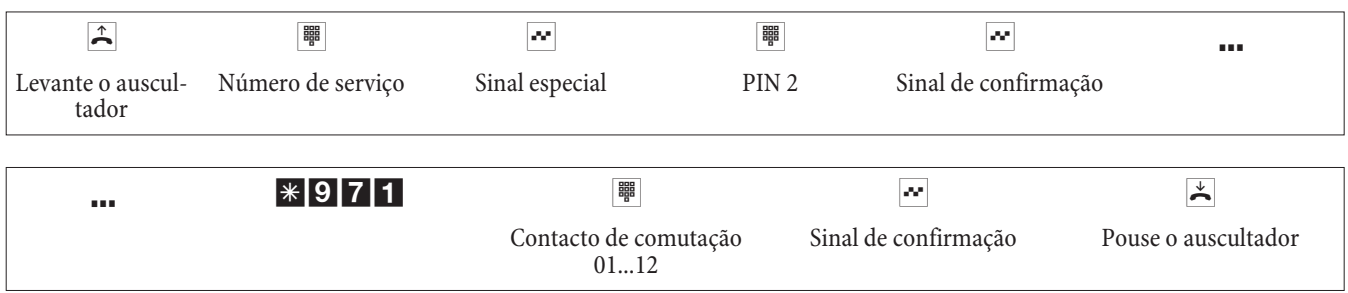

O contacto de comutação fecha pelo tempo configurado via PC (1 ... 999 segundos).

## **Call Through**

Esta função só é possível a partir de um telefone externo.

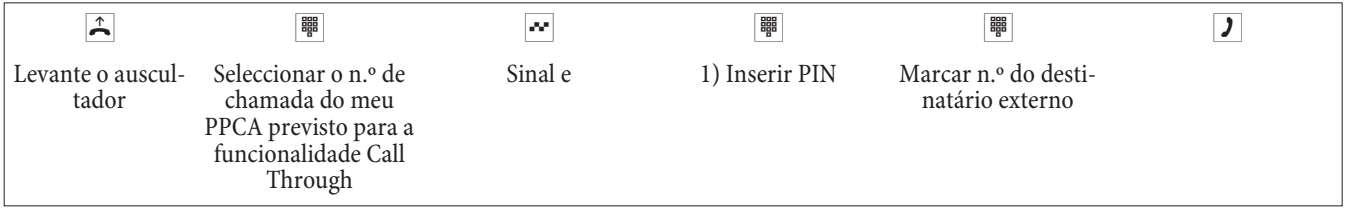

1) Nesta entrada a configuração do PPCA é decisiva (com ou sem PIN, com identificação do n.º de chamada ou ambos).

## **Dial authorization with PIN( Bloqueio do telefone**

Esta função permite-lhe aceder às funcionalidades configuradas para o seu telefone, a partir de outro telefone (para cha madas externas). Essas funcionalidades incluem a ocupação de linhas, níveis de autorização, etc. Os custos serão cobrados para o seu telefone. O destinatário da chamada vê, se possível, o seu n.º de telefone ou nome no display do telefone. O mesmo acontece nas chamadas de consulta. O PIN atribuído durante a configuração a cada utilizador.

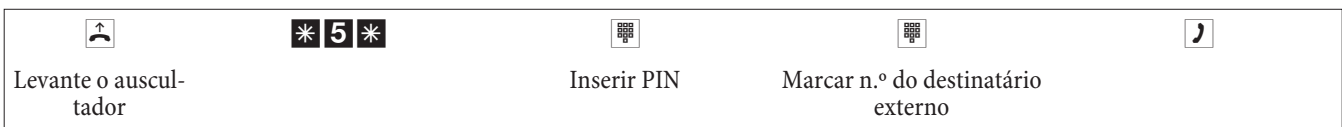

## **Códigos configuráveis**

Pode configurar o seu PPCA com códigos individuais para as seguintes funcionalidades. Os códigos internos do PPCA serão então adicionados aos códigos por defeito.

Introduza os códigos alterados na tabela. Diferentes códigos podem ser utilizados para as características de associação de grupos, chamada de consulta e abertura de porta.

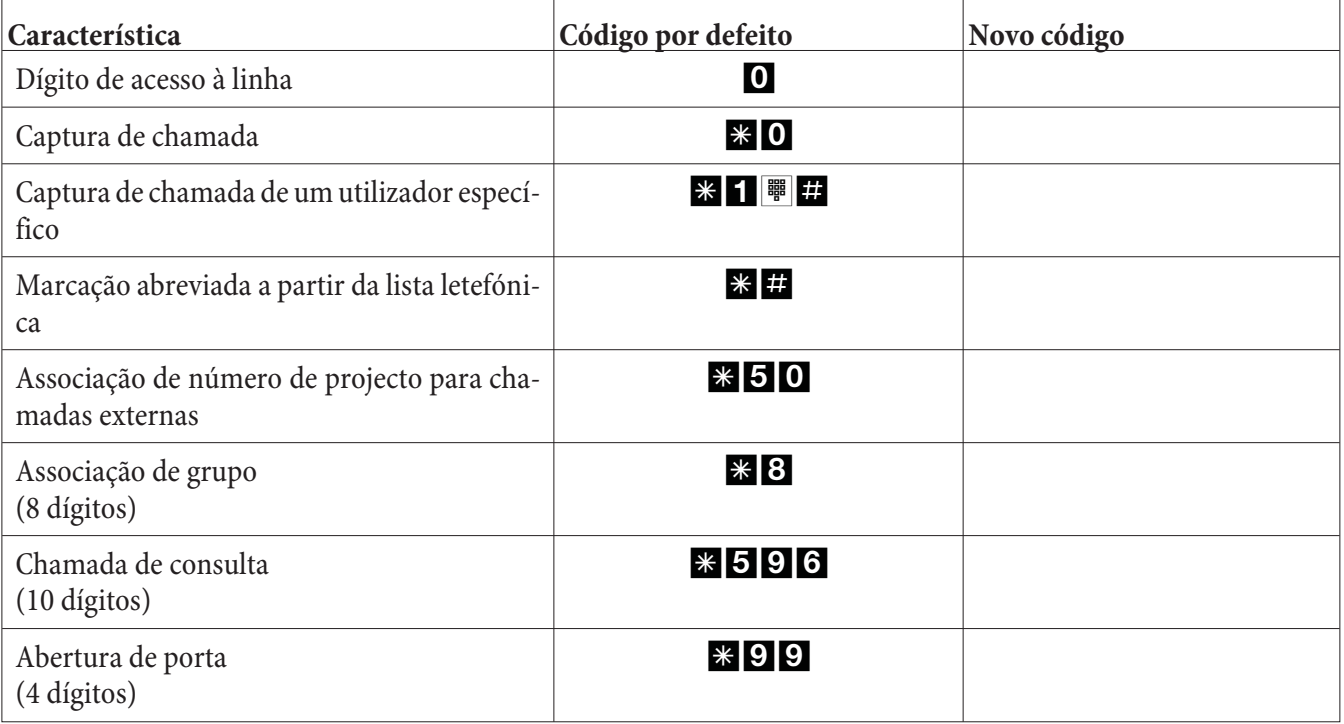

O princípio de funcionamento do código de características alterado pode ser utilizado, excepto o dígito de acesso à linha.

## **Custos das ligações**

O PPCA memoriza os dados das ligações externas. Os registos dos dados contêm a informação detalhada de cada chamada.

Por exemplo: Data e Hora, duração da chamada, número do chamador e de destino, tipo de ligação, custos da ligação, possível número de projecto, etc.

As chamadas de entrada podem ser registadas de duas formas.

- $\bullet$  Só chamadas de entrada com número de projecto associado.
- **·** To das as cha ma das de en tra da.

## **Dados das chamadas de saída**

Tem duas opções de registo para chamadas de saída. Por exemplo:

- Saída via RS232 para uma impressora
- **·** Sa í da via RS232 ou USB para um PC
- Ligação RDIS interna
- Ligação LAN

## **Apresentação dos custos das ligações**

Os dados das comunicações/conversações podem ser apresentados num terminal que suporte esta funcionalidade. Terminais analógicos e RDIS utilizam formas diferentes para apresentar os dados das ligações.

## **Contador de custos**

O PPCA gere um contador de custos para todos os terminais internos. Pode utilizar o menu do PPCA para visualizar o contador de cada utilizador individual. Pode também fazer o reset destes contadores.

#### **Contador de custos (Limite de custos, valor actual)**

O contador de custos das chamadas pode ser definido para cada utilizador. O número de unidades ou unidades actuais são definidos nesta conta. Se o utilizador atingir o limite definido apenas pode efectuar chamadas internas. Se este limite for atingido durante uma chamada, a chamada pode ser concluida. O utilizador pode efectuar chamadas de novo quando o limite for incrementado ou for colocado a zero.

## **Terminar uma ligação de Internet a partir do telefone**

Através de um código pode proceder à terminação de uma ligação de Internet existente.

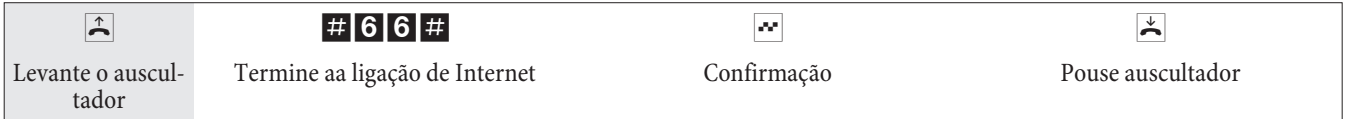

## **Menu PPCA**

O menu especial contém funções típicas disponibilizadas pelo PPCA. Este menu, e as características associadas, são geridas exclusivamente no PPCA.

As seguintes características podem estar disponíveis no menu de sistema (exemplos):

Lista telefónica do PPCA, Siga-me, Chamada directa, Comutar variantes de chamadas, Controlo de custos, informação LCR, funções de Hotel

Nota:

Pode se leccionar a linguagem utilizada através do programa da lista te le fónica.

No manual do respectivo telefone de sistema pode verificar como chegar ao menu do PPCA.

## **Te le fo nes de sis te ma**

Vários telefones de sistema podem ser ligados aos portos RDIS do seu PPCA e são detectados automaticamente. Podem ser programadas teclas de função nos telefones de sistema e teclados adicionais (opcional). Para uma descrição e instruções para a programar e utilizar os telefones de sistema, leia o respectivo manual.

Nota:

Se marcar o n.º de chamada para a marcação via operador SIP, a marcação só é efectuada aprox. 5 segundos após a entrada do último dígito. Ao terminar a marcação de um n.º de chamada com a tecla cardinal, a marcação é imediata. Para este caso é necessário que o terminal permita marcar a tecla cardinal no PPCA.

## **Cha ma das de Intercomunicação**

Podem ser efectuadas chamadas de intercomunicação nos telefones de sistema e telefones RDIS elmeg.

Se uma chamada de intercomunicação entre dois utilizadores não é terminada, esta termina automaticamente no final do tempo definido no PPCA (aproximado 2 minutos).

Permitir / Inibir recepção de chamadas de intercomunicação

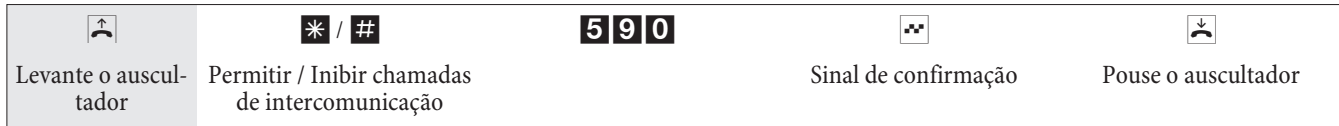

## **Manutenção remota**

## **Configurar características utilizando um telefone**

Várias configurações são protegidas pelo PIN1 no PPCA. No estado por defeito, este PIN1 é 0000. Altere este PIN1 e guarde-o em local seguro, por que se perder ou se esquecer do PIN1 não tem mais acesso à configuração do PPCA. Se esquecer o PIN1, contacte com o seu fornecedor.

O acesso remoto ao PPCA é protegido pelo PIN2.

O acesso remoto utilizando apenas 2 dígitos só é possível após a alteração do PIN2, i.e. Inicialmente o PIN2 contém 6 dígitos 000000.

#### Nota:

A página junta ao manual contém todos os códigos para configurar o sistema através do telefone. Remova esta página se pretende que os códigos sejam utilizados exclusivamente pelo administrador do sistema ou pelo fornecedor.

Após iniciar a configuração pode definir as características para o sistema utilizando os códigos descritos. Ouve um sinal de confirmação positivo sempre que uma configuração seja devidamente concluída. Pode introduzir configurações sequentemente, se estiver mais de 40 segundos sem introduzir novas definições, o PPCA termina a configuração e ouve o sinal de ocupado. Todas as entradas efectuadas até este ponto são guardadas e assumidas. Durante este período é importante que não inicie uma nova configuração no sistema e que não desligue o PPCA da alimentação.

## **Acesso remoto**

Esta característica permite a configuração remota do PPCA pelo seu fornecedor. Pode activar o serviço em qualquer telefone interno do seu PPCA.

#### **Chamada de saída para manutenção remota (acesso via 2 canais B)**

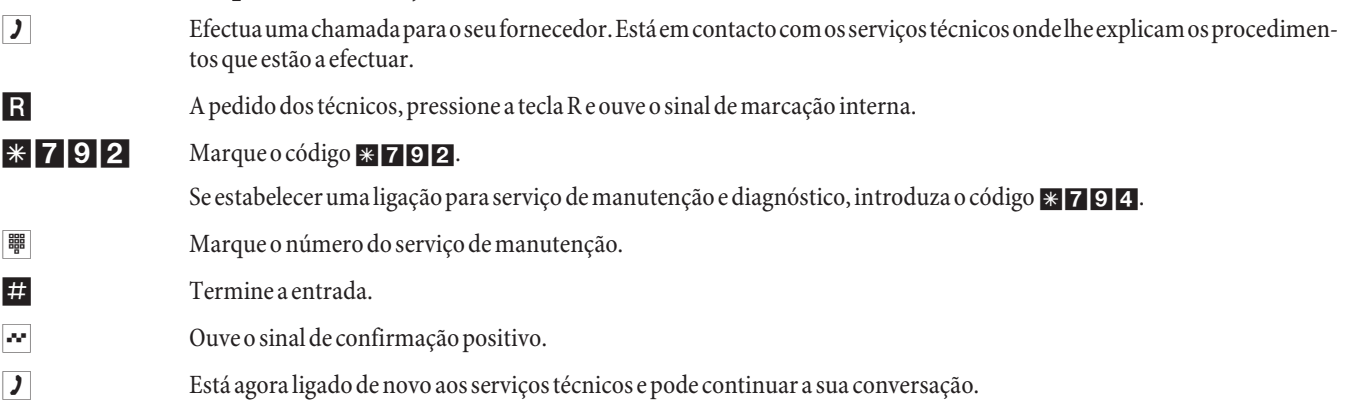

#### **Chamada de saída para manutenção remota (acesso via 1 canal B)**

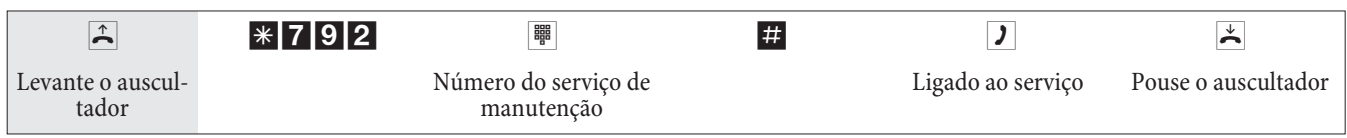

Quando a ligação ao serviço de manutenção é estabelecida, ouve a música em espera interna. Quando os dados forem trans feridos para o serviço de manutenção, a ligação é terminada e ouve o sinal de ocupado.

#### **Terminar uma chamada de entrada existente do serviço de manutenção**

Pode terminar uma ligação existente do serviço de manutenção da seguinte forma.

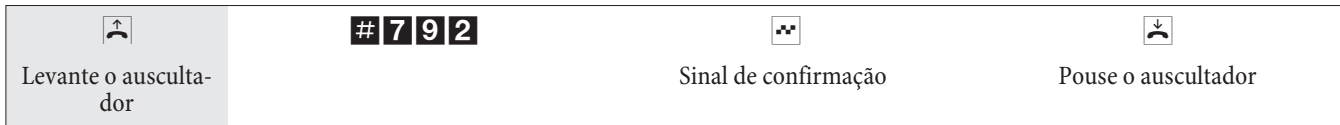

#### **Permitir o acesso remoto**

Pode permitir o acesso remoto de um utilizador externo ao seu PPCA. O acesso remoto está activo por 30 minutos.

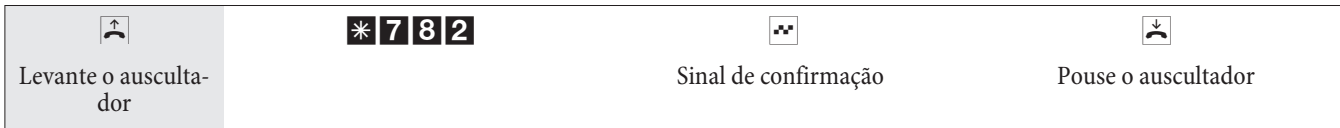

#### **Activar o acesso remoto (sem sub endereçamento)**

Pode activar o PPCA para receber uma chamada externa para manutenção. Esta função fica activa durante 30 minutos.

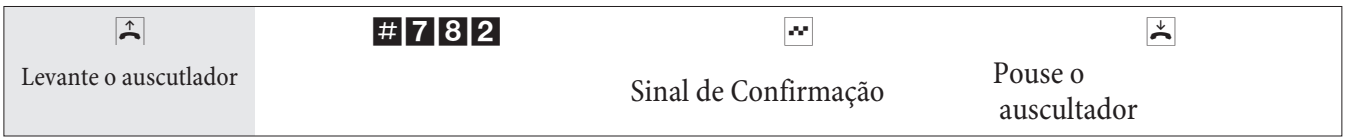

#### **Bloquear o acesso remoto**

Pode cancelar a permissão de acesso remoto em qualquer instante. No entanto, se existir uma ligação estabelecida, não é terminada

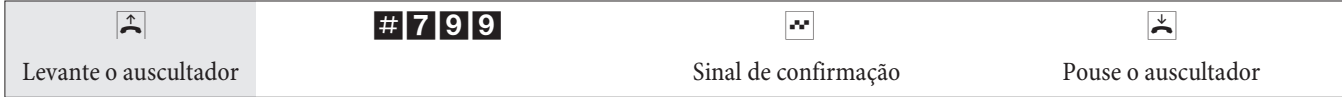

## Marcação de acesso RAS para o diagnóstico do Gateway

#### **Desbloqueio para 30 minutos**

Pode desbloquear o PPCA para o acesso remoto de um utilizador externo. O desbloqueio do PPCA é efectuado durante 30 minutos.

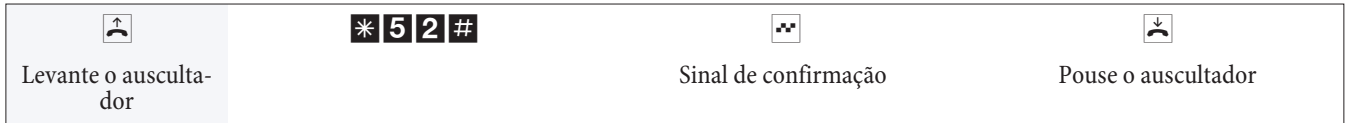

#### **Desbloqueio durante 30 minutos com o n.º de chamada predefinido**

Pode desbloquear o PPCA para o acesso remoto de um determinado utilizador externo. O desbloqueio do PPCA é efectuado durante 30 minutos, se o n.º de chamada do chamador coincidir com o n.º de chamada predefinido.

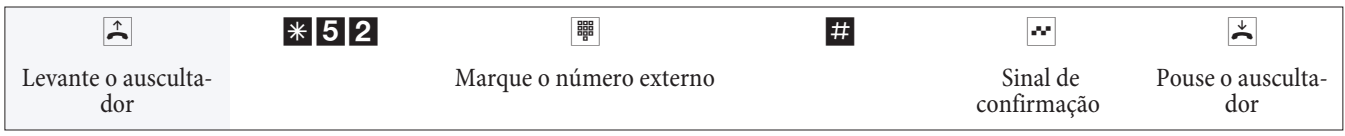

#### **Apagar o desbloqueio f**

É possível apagar um acesso remoto de serviço para o acesso remoto de um utilizador externo. Uma ligação de acesso remoto de serviço existente não é terminada por este procedimento.

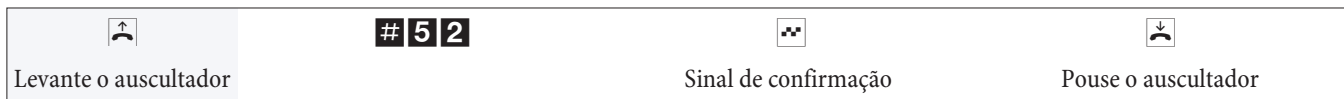

## **Índice remissivo**

## **A**

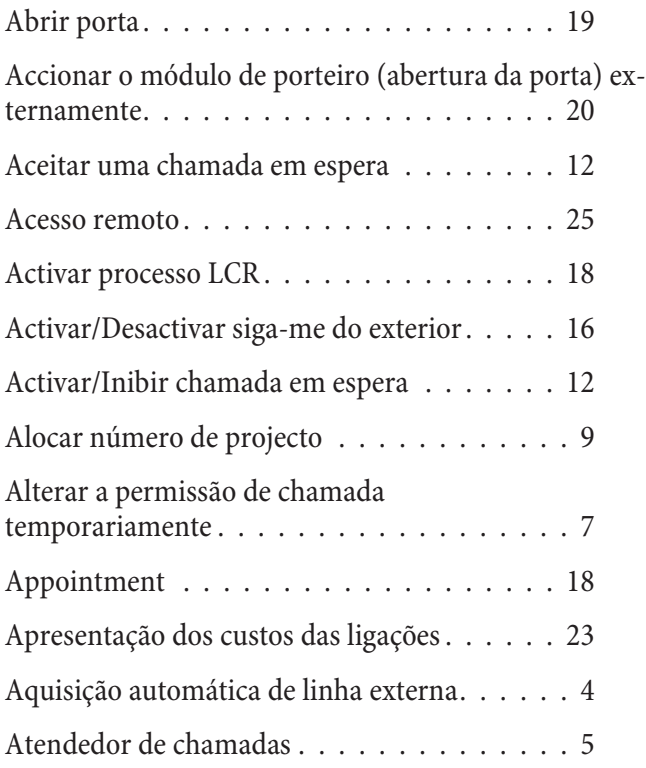

## **B**

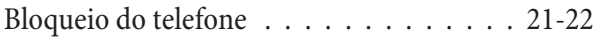

## **C**

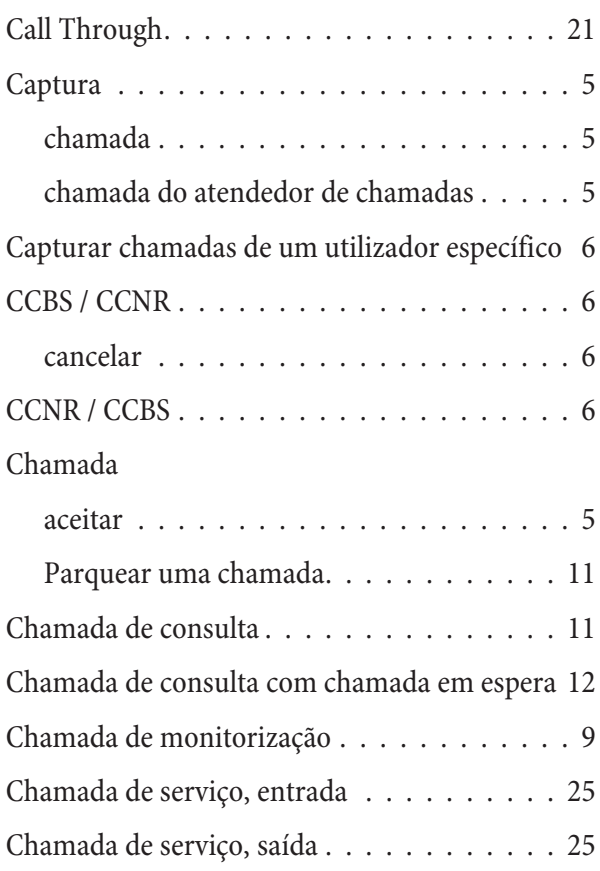

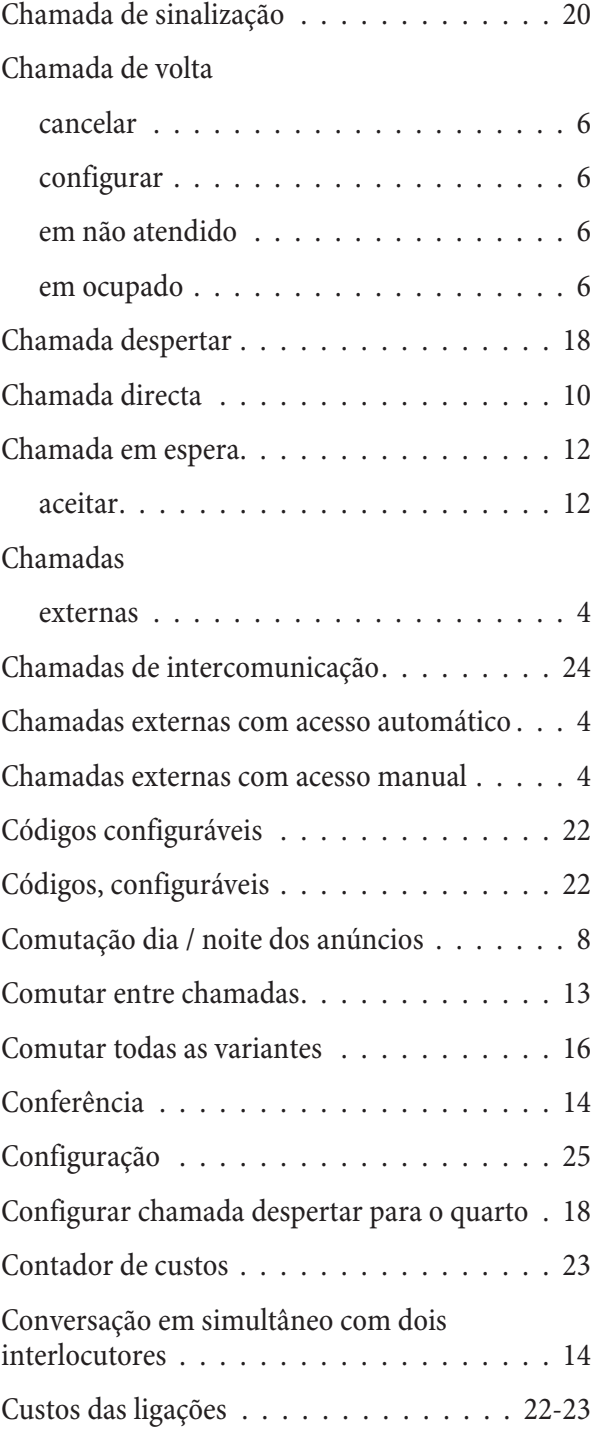

## **D**

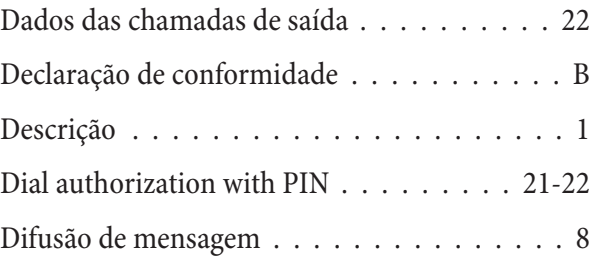

## **E**

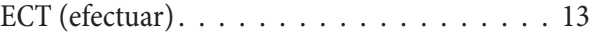

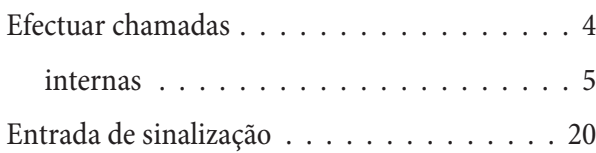

## **F**

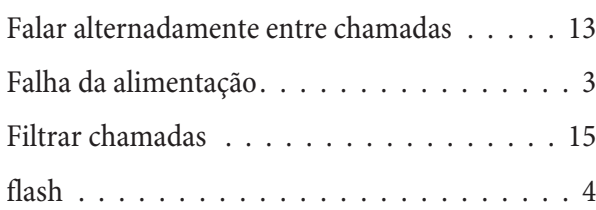

## **G**

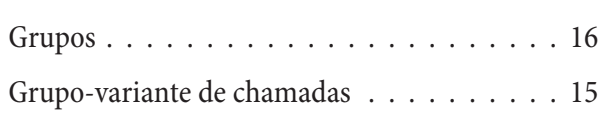

## **I**

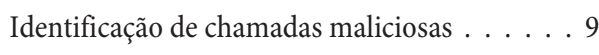

## **K**

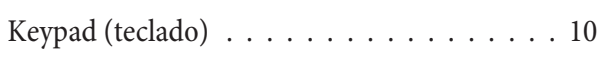

## **L**

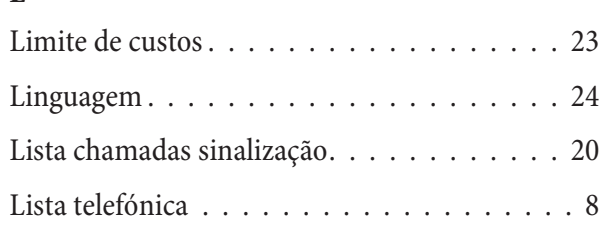

## **M**

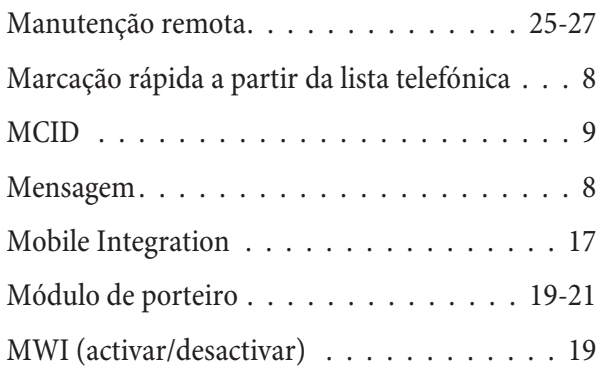

## **N**

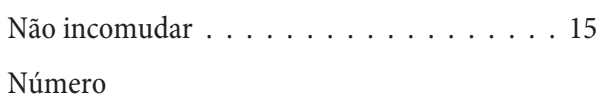

su primir tem poráriamente  $\dots\dots\dots.7$ Número enviado de finir para a próxima cha mada  $\ldots \ldots$ . 7

## **P**

Programar chamada despertar no »Telefone da recepção« ......................... 18

## **R**

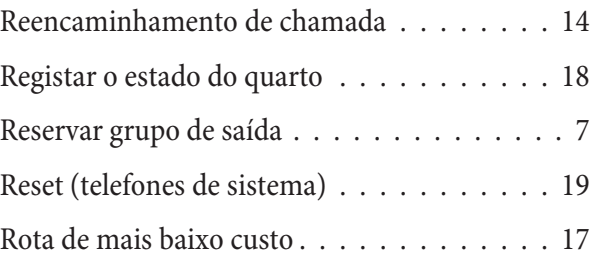

## **S**

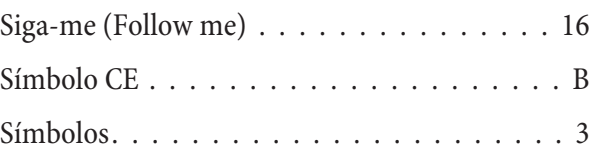

## **T**

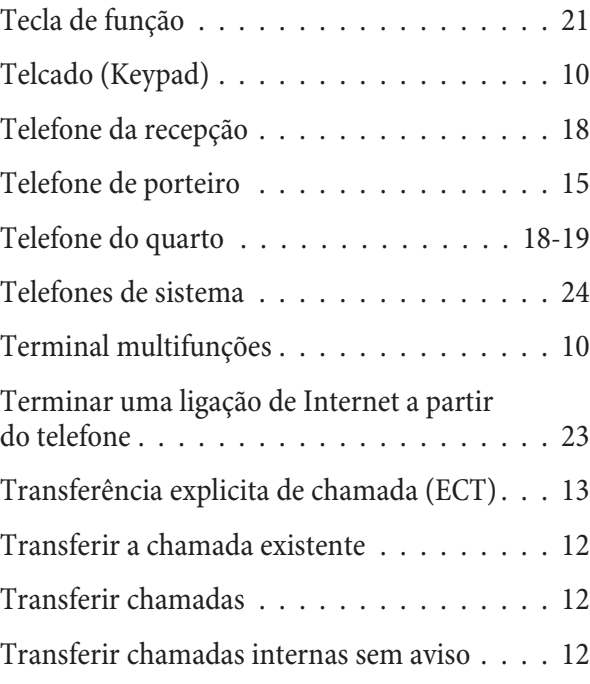

## **V**

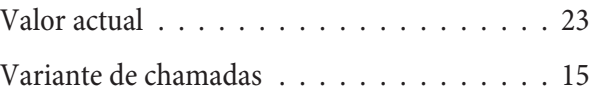

## **Configuração com te le fo ne (ad mi nis tra do res)**

Nota:

 $\overline{\phantom{a}}$ 

Os seguintes procedimentos de configuração só devem ser efectuados num telefone de cada vez.

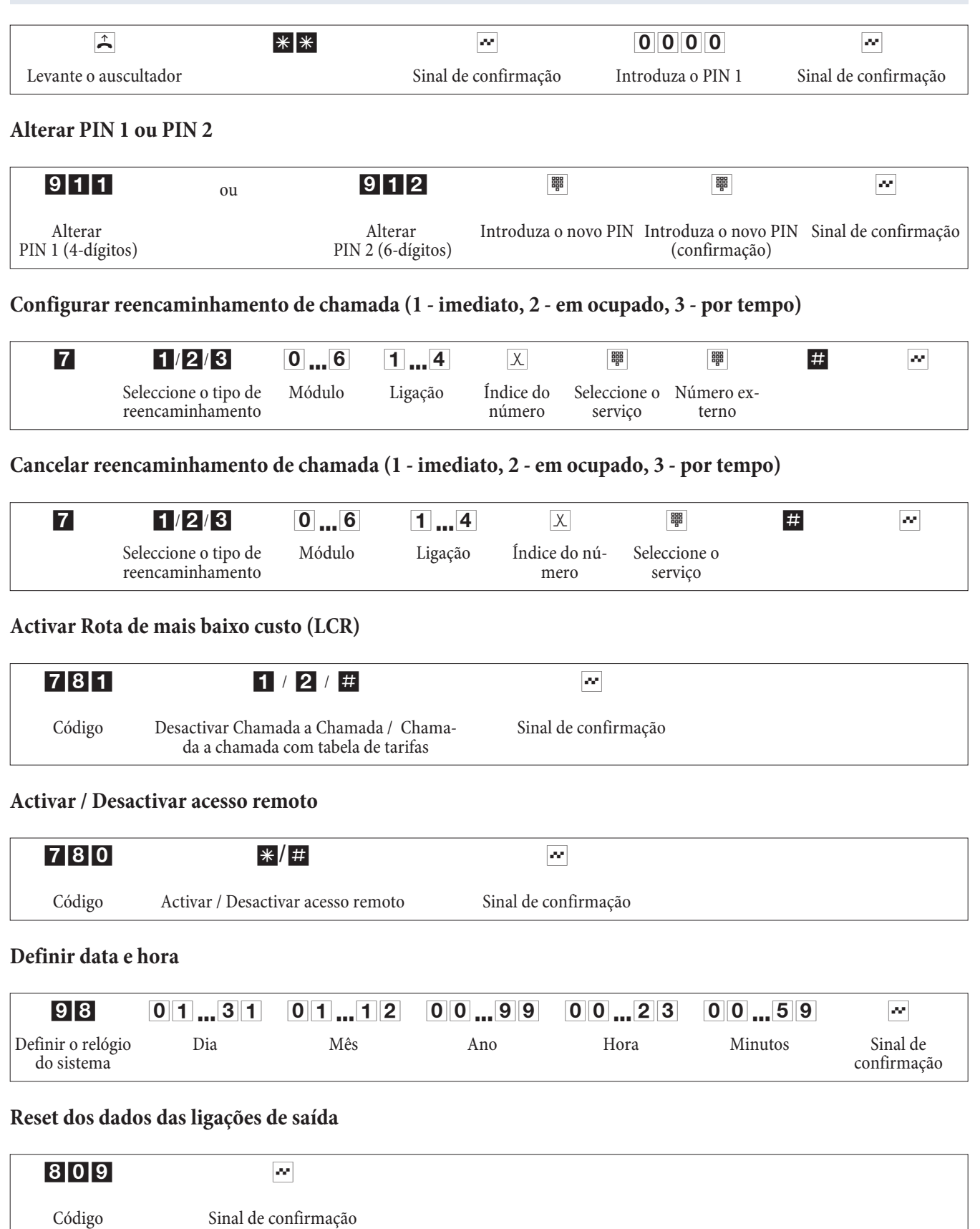

## **Apagar contador de custos para uma ou todas extensões internas**

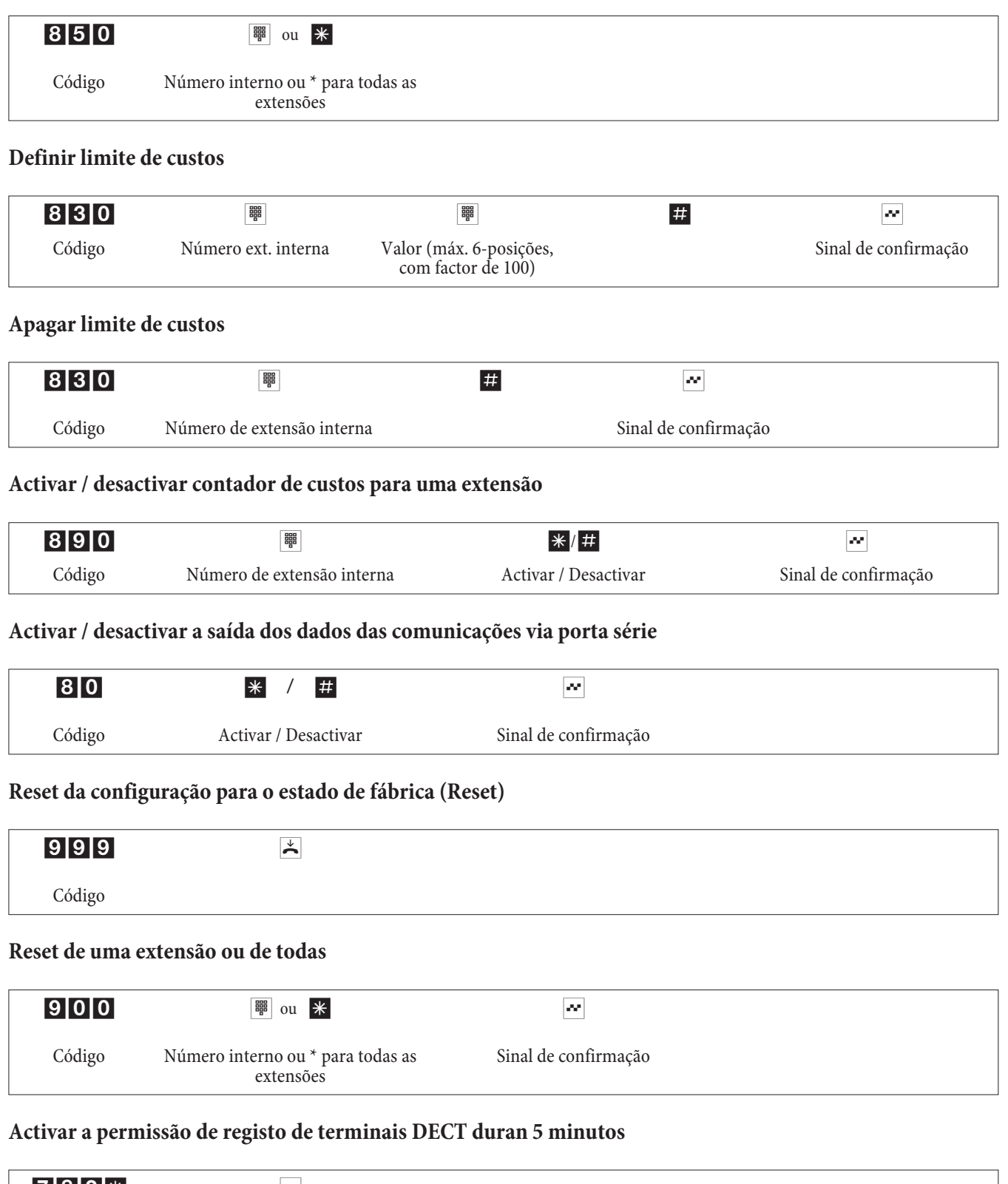

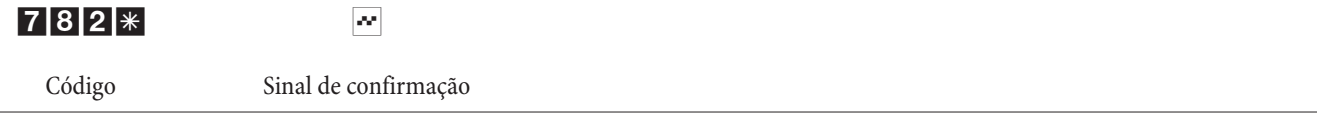

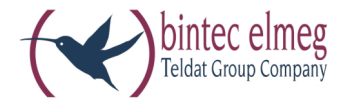

# **el meg ICT**

**Ma nu al de instruções Por tu guês**

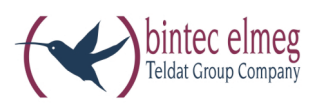

**bintec elmeg GmbH** Südwestpark 94 D-90449 Nürnberg

Informações de serviço de apoio e de assistência podem ser consultadas na nossa página de Internet www.bintec-elmeg.com no segmento Service / Support

Reservado o direito a alterações Ausgabe 6 / 20131216